# Rational PurifyPlus Rational Purify Rational PureCoverage Rational Quantify

Installing and Getting Started

VERSION: 2003.06.00

PART NUMBER: 800-026184-000

UNIX

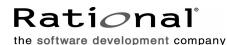

support@rational.com http://www.rational.com

#### Legal Notices

©1992-2003, Rational Software Corporation. All rights reserved. This manual (the "Work") is protected under the copyright laws of the United States and/or other jurisdictions, as well as various international treaties. Any reproduction or distribution of the Work is expressly prohibited without the prior written consent of Rational Software Corporation.

Part Number: 800-026184-000 Version Number: 2003.06.00

Rational, Rational Software Corporation, the Rational logo, Rational Developer Network, AnalystStudio, ClearCase, ClearCase Attache, ClearCase MultiSite, ClearDDTS, ClearGuide, ClearQuest, ClearTrack, Connexis, e-Development Accelerators, DDTS, Object Testing, Object-Oriented Recording, ObjecTime, ObjecTime Design Logo, Objectory, PerformanceStudio, PureCoverage, PureDDTS, PureLink, Purify, Quantify, Rational Apex, Rational CRC, Rational Process Workbench, Rational Rose, Rational Suite, Rational Suite ContentStudio, Rational Summit, Rational Visual Test, Rational Unified Process, RUP, RequisitePro, ScriptAssure, SiteCheck, SiteLoad, SoDA, TestFactory, TestFoundation, TestStudio, TestMate, VADS, and XDE, among others, are trademarks or registered trademarks of Rational Software Corporation in the United States and/or in other countries. All other names are used for identification purposes only, and are trademarks or registered trademarks of their respective companies.

Portions covered by U.S. Patent Nos. 5,193,180 and 5,335,344 and 5,535,329 and 5,574,898 and 5,649,200 and 5,675,802 and 5,754,760 and 5,835,701 and 6,049,666 and 6,126,329 and 6,167,534 and 6,206,584. Additional U.S. Patents and International Patents pending.

U.S. GOVERNMENT RIGHTS. All Rational software products provided to the U.S. Government are provided and licensed as commercial software, subject to the applicable license agreement. All such products provided to the U.S. Government pursuant to solicitations issued prior to December 1, 1995 are provided with "Restricted Rights" as provided for in FAR, 48 CFR 52.227-14 (JUNE 1987) or DFARS, 48 CFR 252.227-7013 (OCT 1988), as applicable.

WARRANTY DISCLAIMER. This document and its associated software may be used as stated in the underlying license agreement. Except as explicitly stated otherwise in such license agreement, and except to the extent prohibited or limited by law from jurisdiction to jurisdiction, Rational Software Corporation expressly disclaims all other warranties, express or implied, with respect to the media and software product and its documentation, including without limitation, the warranties of merchantability, non-infringement, title or fitness for a particular purpose or arising from a course of dealing, usage or trade practice, and any warranty against interference with Licensee's quiet enjoyment of the product.

Third Party Notices, Code, Licenses, and Acknowledgements Portions Copyright ©1992-1999, Summit Software Company. All rights reserved.

Microsoft, the Microsoft logo, Active Accessibility, Active Client, Active Desktop, Active Directory, ActiveMovie, Active Platform, ActiveStore, ActiveSync, ActiveX, Ask Maxwell, Authenticode, AutoSum, BackOffice, the BackOffice logo, bCentral, BizTalk, Bookshelf, ClearType, CodeView, DataTips, Developer Studio, Direct3D, DirectAnimation, DirectDraw, DirectInput, DirectX, DirectXJ, DoubleSpace, DriveSpace, FrontPage, Funstone, Genuine Microsoft Products logo, IntelliEye, the IntelliEye logo, IntelliMirror, IntelliSense, J/Direct, JScript, LineShare, Liquid Motion, Mapbase, MapManager, MapPoint, MapVision, Microsoft Agent logo, the Microsoft eMbedded Visual Tools logo, the Microsoft Internet Explorer logo, the Microsoft Office Compatible logo, Microsoft Press, the Microsoft Press logo, Microsoft QuickBasic, MS-DOS, MSDN, NetMeeting, NetShow, the Office logo, Outlook, PhotoDraw, PivotChart, PivotTable, PowerPoint, QuickAssembler, QuickShelf, RelayOne, Rushmore, SharePoint, SourceSafe, TipWizard, V-Chat, VideoFlash, Virtual Basic, the Virtual Basic logo, Visual C++, Visual C#, Visual FoxPro, Visual InterDev, Visual J++, Visual SourceSafe, Visual Studio, the Visual Studio logo, Vizact, WebBot, WebPIP, Win32, Win32s, Win64, Windows, the Windows CE logo, the Windows logo, Windows NT, the Windows Start logo, and XENIX, are either trademarks or registered trademarks of Microsoft Corporation in the United States and/or in other countries.

Sun, Sun Microsystems, the Sun Logo, Ultra, AnswerBook 2, medialib, OpenBoot, Solaris, Java, Java 3D, ShowMe TV, SunForum, SunVTS, SunFDDI, StarOffice, and SunPCi, among others, are trademarks or registered trademarks of Sun Microsystems, Inc. in the U.S. and other countries.

Purify is licensed under Sun Microsystems, Inc., U.S. Patent No. 5,404,499.

Licensee shall not incorporate any GLOBEtrotter software (FLEXIm libraries and utilities) into any product or application the primary purpose of which is software license management.

BasicScript is a registered trademark of Summit Software, Inc.

**Design Patterns: Elements of Reusable Object-Oriented Software**, by Erich Gamma, Richard Helm, Ralph Johnson and John Vlissides. Copyright © 1995 by Addison-Wesley Publishing Company, Inc. All rights reserved.

Additional legal notices are described in the legal\_information.html file that is included in your Rational software installation.

# Contents

|   | Prefaceix                                                          |
|---|--------------------------------------------------------------------|
|   | What's in this guide?ix                                            |
|   | Audience                                                           |
|   | Other resources                                                    |
|   | Contacting Rational technical publicationsx                        |
|   | Contacting Rational technical supportx                             |
| 1 | Installing the products1                                           |
| • | Overview                                                           |
|   |                                                                    |
|   | Step 1: Obtaining a license for your Rational product              |
|   | About licenses                                                     |
|   | Information you need to obtain a license                           |
|   | Obtaining a .upd import file using AccountLink                     |
|   | Step 2: Installing your Rational product                           |
|   | Information you need for rs_install                                |
|   | Answers to questions about rs_install                              |
|   | Step 3: Post-installation configuration tasks                      |
|   |                                                                    |
|   | Checking and adjusting your configuration                          |
|   | Maintaining the rational opt options file                          |
|   | Modifying the list of user names                                   |
|   | Removing a previous product release                                |
|   | Requesting and installing the permanent or TLA license key         |
|   | Requesting your permanent or TLA license key                       |
|   | Entering a permanent or TLA license key after initial installation |
|   | Supplemental notes                                                 |
|   | Creating an installation directory manually                        |
|   | Mounting the CD-ROM                                                |
|   | Ejecting the CD-ROM                                                |
|   | Using the FLEXIm Software License Manager                          |
|   |                                                                    |
| 2 | Using Rational Purify                                              |
|   | Rational Purify: What it does                                      |

|   | Build-time options                       |
|---|------------------------------------------|
|   | Runtime options                          |
|   | Analysis-time options                    |
|   | Analysis-time mode options               |
| 4 | Using Rational Quantify69                |
|   | Rational Quantify: What it does 69       |
|   | How Quantify works: C/C++                |
|   | How Quantify works: Java                 |
|   | Collecting performance data: C/C++ 71    |
|   | Interpreting the program summary: C/C++  |
|   | Collecting performance data: Java 72     |
|   | Interpreting the program summary: Java   |
|   | Using Quantify's data analysis windows74 |
|   | The Function List window                 |
|   | Sorting the function list                |
|   | Restricting functions                    |
|   | The Call Graph window                    |
|   | Using the pop-up menu                    |
|   | Expanding and collapsing descendants     |
|   | The Function Detail window               |
|   | Changing the scale and precision of data |
|   | Saving function detail data              |
|   | The Annotated Source window              |
|   | Changing annotations                     |
|   | Saving performance data on exit 81       |
|   | Comparing program runs with qxdiff 81    |
|   | Quantify options                         |
|   | Build-time options                       |
|   | qv runtime options                       |
|   | Runtime options                          |
|   | API functions: C/C++                     |
|   | API methods: Java                        |
|   | Index                                    |
|   |                                          |

# Preface

## What's in this guide?

This guide is designed to help you get up and running quickly with Rational<sup>®</sup> PurifyPlus, Purify<sup>®</sup>, PureCoverage<sup>®</sup>, and Quantify<sup>®</sup>. It includes information about:

Installing the products.

**Note:** PurifyPlus is a Rational product that includes Purify, PureCoverage, and Quantify, and provides a unified procedure for installing all three applications on your system at the same time.

- Using Purify to pinpoint runtime errors and memory leaks everywhere in your C and C++ application code.
- Using PureCoverage to prevent untested C, C++, and Java applications from reaching end users. (PureCoverage can collect coverage data for Java applications running on a Solaris SPARC 32-bit Java virtual machine).
- Using Quantify to improve the performance of your C, C++, and Java applications by finding and eliminating bottlenecks. (Quantify can collect performance data for Java applications running on a Solaris SPARC 32-bit Java virtual machine).

Purify, PureCoverage, and Quantify—the essential tools for delivering high-performance UNIX applications—use patented Object Code Insertion (OCI) technology to instrument your program, inserting instructions into the program's object code. This enables you to check your entire program, including third-party code and shared libraries, even when you don't have the source code.

Starting to use Purify, PureCoverage, and Quantify is as easy as adding the product name (purify, purecov, or quantify) to the front of your link command line. For example:

```
% purify cc -g hello_world.c
```

Read this guide if you are responsible for installing Rational PurifyPlus, Purify, PureCoverage, or Quantify, or if you need an introduction to the use of Purify, PureCoverage, or Quantify.

#### Other resources

A complete online help system is available for each application.
 Select Help > Help topics.

For help with a window, select **Help > On window**. For help with a specific menu item or control button in a window, select **Help > On context**, then click the menu item or control button.

**Note:** You can also view the help systems independently of the products. Open the following in your Netscape browser:

- o 'purify -printhomedir'/UI/html/punix.htm
- 'purecov -printhomedir'/UI/html/pcu.htm
- o `quantify -printhomedir`/UI/html/qunix.htm
- For information about Rational Software and Rational Software products, go to http://www.rational.com.

# **Contacting Rational technical publications**

Please send any feedback about this documentation to the Rational technical publications department at techpubs@rational.com.

### **Contacting Rational technical support**

You can contact Rational technical support by e-mail at support@rational.com.

You can also reach Rational technical support over the Web or by telephone. For contact information, as well as for answers to common questions about Purify, PureCoverage, and Quantify, go to http://www.rational.com/support.

# Installing the products

### Overview

The Rational<sup>®</sup> PurifyPlus for UNIX product family includes:

- Rational PurifyPlus
- Rational Purify<sup>®</sup>
- Rational PureCoverage<sup>®</sup>
- Rational Quantify<sup>®</sup>

PurifyPlus provides a license that allows you to use Purify, PureCoverage, and Quantify, as well as a unified procedure for installing all three applications on your system at the same time. Individual product licenses are also available.

Installing a product includes three steps:

- 1 Obtaining a license for the product.
- 2 Installing the product using the rs\_install program.
- **3** Performing any necessary post-installation configuration procedures.

This chapter tells you how to gather the information you need to perform these steps, as well as basic instructions to get you started with each one. It also contains information about related tasks (such as uninstalling) and administering the GLOBEtrotter FLEXIm<sup>®</sup> Software License Manager that is included with your Rational Software product.

**Note:** You may be able to complete licensing and installation without gathering any information at all. If you are 1) using a startup or evaluation license, or a permanent license that has not expired, and 2) not setting up a new ClearQuest integration, just go ahead and run the rs\_install program. The program will find existing licenses and perform a Typical installation (an installation of all the products for which you have a license, on the system where you're logged in) without requiring you to supply any information. Read Installing the products using rs\_install on page 15.

#### About licenses

When you purchase PurifyPlus, Purify, PureCoverage, or Quantify, you purchase a specific number of licenses for each product. The license key can be either a permanent license key, which has no expiration date, or a term license agreement (TLA) license key. Rational Software issues you a license key for the product that corresponds to the number and type of licenses you purchased. You need this license key to use the software.

The products also come with a startup license that you can use to get started using the product if, at the time of installation, you don't have the key your purchased. You can then request your key from AccountLink, Rational Software's license management web tool, and install it to ensure continued use of the product. The startup license key and other licensing information is available from the License Key Certificate included in the product packaging.

Evaluation licenses for the products are also available. These permit you to try the products for a limited period, ordinarily two weeks, so that you can see the benefits of using them.

Purify, PureCoverage, and Quantify use the FLEXIm Software License Manager from GLOBEtrotter Software, Inc. to manage product licenses. For more information on FLEXIm, see *Using the FLEXIm Software License Manager* on page 27.

The following table provides definitions of license types, and helps you determine whether you need to perform Step 1, based on the type of license you are setting up.

| License Type                    | Description                                                                                                    | Instructions                                                                                                    |  |
|---------------------------------|----------------------------------------------------------------------------------------------------|----------------------------------------------------------------------------------------------------|--|
| Permanent                       | Allows the use of the product without time limits.                                                                                                    | If you are upgrading from an earlier version of the<br>product and still have a valid permanent or TLA<br>license, go right to <i>Step 2: Installing your Rational product</i>                                                                                                    |  |
| Term License<br>Agreement (TLA) | Allows the use of the<br>product for a specific<br>period of time.                                                                                                    | on page 5.<br>If you do not yet have a valid permanent or TLA<br>license set up, gather the information specified in<br><i>Information you need to obtain a license</i> on page 4 and<br>then request a license from AccountLink, Rational<br>Software's license management web tool. This<br>applies if you are a first-time purchaser of the Rational<br>PurifyPlus products. |  |
|                                 |                                                                                                    | To enter a permanent or TLA license key after you've<br>been using a startup or evaluation license, see <i>Entering</i><br><i>a permanent or TLA license key after initial installation</i> on<br>page 24.                                                                                                    |  |
| Startup                         | Is provided to get you up<br>and running as soon as<br>you receive your<br>Rational product, if your<br>permanent or TLA<br>license key is not<br>available. Note that you<br>will have to enter a<br>permanent or TLA key<br>later to continue using<br>the product, ordinarily<br>within 90 days. | Go right to Step 2: Installing your Rational product on<br>page 5.<br>When you receive your permanent or TLA license, see<br>Entering a permanent or TLA license key after initial<br>installation on page 24.                                                                                                    |  |
| Evaluation                      | Allows you to try out the<br>product before<br>purchasing for a limited<br>time, ordinarily two<br>weeks. Note that you<br>will have to enter a<br>permanent or TLA key<br>later to continue using<br>the product.                                                                                  |                                                                                                    |  |

#### Information you need to obtain a license

In addition to contact information, you will need to provide the following to AccountLink, Rational Software's license management web tool, in order to obtain a .upd import file. The .upd file contains licensing information and you will use it later in the licensing procedure.

| Data for AccountLink         | Notes                                                                                                    | Your Entry                                                                                 |
|------------------------------|----------------------------------------------------------------------------------------------------|--------------------------------------------------------------------------------------------|
| Your Rational account number | Source: your Rational license key certificate.                                                                                                    |                                                                                            |
| License Type                 | <ul> <li>Source: your Rational license key certificate</li> <li>Permanent and TLA licenses for PurifyPlus can be either Floating licenses or Named User licenses.</li> <li>Permanent and TLA licenses for Purify, PureCoverage, and Quantify are always Named User licenses.</li> </ul>                                                                                                    |                                                                                            |
| Rational Product Line        | Source: your Rational license key certificate                                                                                                    | DEVELOPER TOOLS                                                                            |
| Product Name                 | Source: your Rational license key certificate.                                                                                                    | PurifyPlus for UNIX,<br>Purify for UNIX,<br>PureCoverage for UNIX, or<br>Quantify for UNIX |
| Quantity                     | Source: your Rational license key certificate.<br>This is the number of Floating licenses or<br>Named User licenses that you intend to<br>install. This cannot be greater than the<br>number of licenses you purchased.                                                                                                    |                                                                                            |
| Host Name and hostid         | <ul> <li>This is the name and hostid of the machine that you intend to use as your license server host.</li> <li>If the license server host is different from the installation machine, you must have remote shell access from the installation machine to the license server host during installation.</li> <li>In addition, the installation directory must be accessible from the license server host.</li> <li>If you do not know the hostid of your license server host, you can download and run the tool get_hostinfo.sh after you have begun your license request on AccountLink; go to Obtaining a .upd import file using AccountLink on page 5.</li> </ul> |                                                                                            |

#### Obtaining a .upd import file using AccountLink

Access AccountLink at http//:www.rational.com/accountlink. The AccountLink website provides instructions for requesting licenses.

When you supply the required information to AccountLink, you will receive by return email a file named

license\_for\_<server name>.upd. Save this file as a text file in a location that is accessible from the installation machine.

Go on to Step 2: Installing your Rational product on page 5.

# Step 2: Installing your Rational product

Install your product using the script rs\_install.

#### Information you need for rs\_install

The information you need to supply to the rs\_install script depends on what type of license you have, and on how you are setting it up.

- If you already have a valid license or are using a temporary or evaluation license, and if you are not setting up a new ClearQuest integration, and if you intend to perform a Typical installation (with the product or products installed on the same system as the system where you are logged in), you do not need to gather any additional information. Go right to *Installing the products using rs\_install* on page 15.
- If you are installing a new permanent or TLA license, and you have a .upd file that you can use to import licensing data, go to page 6.
- If you are installing a new permanent or TLA license, and you do not have a .upd file that you can use to import licensing data, go to page 9.
- If you already have a permanent or TLA license set up, but are not performing a Typical installation, go to page 11.
- If you are installing a temporary or evaluation license, but are not performing a Typical installation, go page 13.

#### If you are installing a new permanent or TLA license and are importing a .upd file

Gather the information specified in the following table:

| Data for rs_install                                                                                   | Notes                                                                                                    | Your Entry |
|----------------------------------------------------------------------------------------------------|----------------------------------------------------------------------------------------------------|------------|
| The full pathname<br>to the installation<br>location (referred<br>to in this chapter as<br>Rational). | This is the directory for installing all Rational Software products.<br>You must have <b>20 megabytes</b> of free disk space for each<br>installation of Purify, Quantify, and PureCoverage. You must have<br><b>60 megabytes</b> for a complete installation of PurifyPlus. Note that<br>these are per-platform figures.                                  |            |
|                                                                                                    | The directory must be accessible from every machine on which you plan to run the Rational products—both the machines on which users <i>instrument</i> their applications, and the machines on which users <i>run</i> their applications. The directory must be the same for each machine, so you cannot use a local automount path like /tmp_mnt/Rational. |            |
|                                                                                                    | If Rational does not already exist, the installation program will create it when you enter the full pathname.                                                                                                    |            |
|                                                                                                    | If you are installing on a read-only file system, or want to create<br>this directory manually, see <i>Supplemental notes</i> on page 24. This<br>section also shows the structure of the directory after installation.                                                                                                    |            |

| Data for rs_install                                                                                                    | Notes                                                                                                    | Your Entry       |
|----------------------------------------------------------------------------------------------------|----------------------------------------------------------------------------------------------------|------------------|
| will be using the pro<br>self-test successful                                                                                                    | calling a Named User license, you must supply user names for each oduct. You must include your user name in order to perform the ply. User names are recorded in the FLEXIm options file, rational. he options file, see <i>Maintaining the rational.opt options file</i> on page 22                                                                                                    | ost-installation |
| You do not need use                                                                                                    | er names if you are installing a Floating license for PurifyPlus.                                                                                                    |                  |
| To input user names<br>in <b>B</b> .                                                                                                    | s, you need the data in <b>A</b> or <b>B</b> below, or the data in <b>A</b> supplemented                                                                                                    | l with the data  |
| A. Path of the<br>PureLA directory<br>containing the file<br>users.purela<br>(available only if<br>you licensed an<br>earlier version of<br>the product using<br>PureLA License<br>Advisor). | If you are currently running the product under a PureLA license,<br>you have the option of importing the user names from the<br>PureLA database instead of entering them manually. The PureLA<br>directory is located in the same parent directory as the previous<br>product installation, which you can find with the command<br><product> -printhomedir, where <product> is purify,<br/>purecov, or quantify.<br/>You can modify the list of imported user names, either while<br/>you're running rs_install or afterwards. If the number of user<br/>names is not the same as the number of licenses you bought,<br/>rs_install will help you correct the list.</product></product> |                  |
| <b>B</b> . user names (all<br>names; or some or<br>none, in<br>combination with<br>an option to<br>generate dummy<br>names).                                                                 | You can enter all user names. The number of names you enter<br>must match the number of licenses you purchased.<br>You can enter some user names, and then enter -n to populate the<br>rest of the options file with dummy names as placeholders that<br>you can replace later.<br>Or you can just enter -n to enter nothing but dummy names, and<br>update the options file later.                                                                                                    |                  |
| Name for the<br>Rational license file<br>( <server name=""><br/>.dat), including<br/>full pathname.</server>                                                                                 | The rs_install program, which creates this file when it runs,<br>will suggest <server name="">.dat as a default.<br/>See <i>The Rational license file</i> on page 28 for information about the<br/>file.</server>                                                                                                    |                  |

**Note:** If you have installed Rational ClearQuest, Rational Software's change request management system, it is possible for Purify and PureCoverage users to file change requests from within the Purify and PureCoverage graphical interface. To configure this integration between the products:

- You as the installer can provide rs\_install with site-wide default values. Note that individual users can override the default values if they have different requirements, following the instructions in the Purify and PureCoverage online help systems. (See "ClearQuest" in the online help index.)
- Alternatively, you can choose not to enter default values. In this case, users must enter their own values in order to use the integration.

The source for the following configuration values is your ClearQuest system administrator.

| Data for rs_install           | Notes                                                                                                    | Your Entry |
|-------------------------------|----------------------------------------------------------------------------------------------------|------------|
| ClearQuest client interface.  | If you are installing on a Solaris or HP-UX platform, you can specify the default ClearQuest client for your users:                                         |            |
|                               | <ul> <li>X for the ClearQuest native X client</li> </ul>                                                                                                    |            |
|                               | <ul> <li>web for the ClearQuest web client</li> </ul>                                                                                                    |            |
|                               | All other platforms support only the web client.                                                                                                    |            |
|                               | Users must have ClearQuest on their path in order to use the native X client.                                                                               |            |
|                               | Enter the name of a site-wide default ClearQuest database for your users who access ClearQuest through the native X client.                                 |            |
| database.                     | Even if you have chosen web as your default interface, you may<br>want to enter a value here for users who prefer to use the<br>ClearQuest native X client. |            |
|                               | Source: ClearQuest system administrator.                                                                                                    |            |
| URL for the<br>ClearQuest web | Specify the URL if you selected web as your default ClearQuest client interface.                                                                            |            |
| client.                       | Even if you have chosen $X$ as your default interface, you may want to enter a value here for users who prefer to use the web interface.                    |            |
|                               | Source: ClearQuest system administrator.                                                                                                    |            |

# If you are installing a new permanent or TLA license without importing a .upd file

Gather the information specified in the following table:

| Data for rs_install                                                                                                    | Notes                                                                                                    | Your Entry |
|----------------------------------------------------------------------------------------------------|----------------------------------------------------------------------------------------------------|------------|
| The full pathname<br>to the installation<br>location (referred<br>to in this chapter as<br>Rational).                         | This is the directory for installing all Rational Software products.<br>You must have <b>20 megabytes</b> of free disk space for each<br>installation of Purify, Quantify, and PureCoverage. You must have<br><b>60 megabytes</b> for a complete installation of PurifyPlus. Note that<br>these are per-platform figures.                                                                                          |            |
|                                                                                                    | The directory must be accessible from every machine on which you plan to run the Rational products—both the machines on which users <i>instrument</i> their applications, and the machines on which users <i>run</i> their applications. It must be the same for each machine, so you cannot use a local automount path like /tmp_mnt/Rational.                                                                    |            |
|                                                                                                    | If Rational does not already exist, the installation program will create it when you enter the full pathname.                                                                                                    |            |
|                                                                                                    | If you are installing on a read-only file system, or if you want to create this directory manually, see <i>Supplemental notes</i> on page 24. This section also shows you the structure of the directory after installation.                                                                                                    |            |
| Host name or IP<br>address of the host<br>machine on which<br>the license server is<br>to run (the "license<br>server host"). | If the license server host is different from the installation machine,<br>you should have remote shell access from the installation machine<br>to the license server host. If you do you have remote shell access,<br>the rs_install program provides instructions for how to<br>proceed.<br>In addition, the installation directory must be accessible from the                                                   |            |
| License server port                                                                                                    | license server host.<br>This is the port at which the license server listens for license                                                                                                    |            |
| number.                                                                                                    | requests. Default is 27000. You can use any port number that is<br>not already in use. The /etc/services file on the license host lists<br>all ports in use by most commonly used services, but other ports<br>may be in use on your system as well. FLEXIm reserves ports<br>27000–27009 for its use; these ports are ordinarily available unless<br>a different FLEXIm server on the license host is using them. |            |
|                                                                                                    | The rs_install program checks to make sure that the license<br>server port number does not conflict with entries in the<br>/etc/services file on the license server host, or with NIS services.                                                                                                    |            |
| License quantity.                                                                                                    | Source: your Rational license key certificate.                                                                                                    |            |

| Data for rs_install                                                                                                    | Notes                                                                                                    | Your Entry |  |
|----------------------------------------------------------------------------------------------------|----------------------------------------------------------------------------------------------------|------------|--|
| Note: If you are installing a Named User license, you must supply user names for each individual who will be using the product. You must include your user name in order to perform the post-installation self-test successfully. User names are recorded in the FLEXIm options file, rational.opt. For information about the options file, see <i>Maintaining the rational.opt options file</i> on page 22. You do not need user names if you are installing a Floating license for PurifyPlus. To input user names, you need the data in <b>A</b> or <b>B</b> below, or the data in <b>A</b> supplemented with the data in <b>B</b> . |                                                                                                    |            |  |
| A. Path of the<br>PureLA directory<br>containing the file<br>users.purela<br>(available only if<br>you licensed an<br>earlier version of<br>the product using<br>PureLA License<br>Advisor).                                                                                                    | If you are currently running the product under a PureLA license,<br>you have the option of importing the user names from the<br>PureLA database instead of entering them manually. The PureLA<br>directory is located in the same parent directory as the previous<br>product installation, which you can find with the command<br><product> -printhomedir, where <product> is purify,<br/>purecov, or quantify.<br/>You can modify the list of imported user names, either while<br/>you're running rs_install or afterwards. If the number of user<br/>names is not the same as the number of licenses you bought,<br/>rs_install will help you correct the list.</product></product> |            |  |
| <b>B</b> . user names (all<br>names; or some or<br>none, in<br>combination with<br>an option to<br>generate dummy<br>names).                                                                                                    | You can enter all user names. The number of names you enter<br>must match the number of licenses you purchased.<br>You can enter some user names, and then enter -n to populate the<br>rest of the options file with dummy names as placeholders that<br>you can replace later.<br>Or you can just enter -n to enter nothing but dummy names, and<br>update the options file later.                                                                                                    |            |  |
| Name for the<br>Rational license file<br>( <server name=""><br/>.dat), including<br/>full pathname.</server>                                                                                                    | The rs_install program, which creates this file when it runs,<br>will suggest <server name="">.dat as a default.<br/>If you want to use an existing Rational license .dat file, enter its<br/>name, including full pathname, instead of the default. The<br/>rs_install program makes a backup of the existing license file<br/>before it processes the file with the new data. For information, see<br/><i>The Rational license file</i> on page 28.</server>                                                                                                    |            |  |

**Note:** If you have installed Rational ClearQuest, Rational Software's change request management system, it is possible for Purify and PureCoverage users to file change requests from within the Purify and PureCoverage graphical interface. To configure this integration between the products:

- You as the installer can provide rs\_install with site-wide default values. Note that individual users can override the default values if they have different requirements, following the instructions in the Purify and PureCoverage online help systems. (See "ClearQuest" in the online help index.)
- Alternatively, you can choose not to enter default values. In this case, users must enter their own values in order to use the integration.

The source for the following configuration values is your ClearQuest system administrator.

| Data for rs_install               | Notes                                                                                                    | Your Entry |
|-----------------------------------|----------------------------------------------------------------------------------------------------|------------|
| ClearQuest client interface.      | If you are installing on a Solaris or HP-UX platform, you can specify the default ClearQuest client for your users:                                         |            |
|                                   | <ul> <li>X for the ClearQuest native X client</li> </ul>                                                                                                    |            |
|                                   | <ul> <li>web for the ClearQuest web client</li> </ul>                                                                                                    |            |
|                                   | All other platforms support only the web client.                                                                                                    |            |
|                                   | Users must have ClearQuest on their path in order to use the native X client.                                                                               |            |
| Name of the<br>default ClearQuest | Enter the name of a site-wide default ClearQuest database for your users who access ClearQuest through the native X client.                                 |            |
| database.                         | Even if you have chosen web as your default interface, you may<br>want to enter a value here for users who prefer to use the<br>ClearQuest native X client. |            |
|                                   | Source: ClearQuest system administrator.                                                                                                    |            |
| URL for the<br>ClearQuest web     | Specify the URL if you selected web as your default ClearQuest client interface.                                                                            |            |
| client.                           | Even if you have chosen $X$ as your default interface, you may want to enter a value here for users who prefer to use the web interface.                    |            |
|                                   | Source: ClearQuest system administrator.                                                                                                    |            |

#### If you already have a permanent or TLA license set up

If you are upgrading from an earlier version of the product and still have a valid permanent license, most of the information you need is already available in your system.

Gather the information specified in the following table:

| Data for rs_install | Notes                                                                                                    | Your Entry |
|---------------------|----------------------------------------------------------------------------------------------------|------------|
| your license file,  | Alternatively, you can supply the host name or IP address of the<br>host machine on which the license server is running (the "license<br>server host") and the license server port number. |            |

| Data for rs_install                                                                                                    | Notes                                                                                                    | Your Entry |  |  |
|----------------------------------------------------------------------------------------------------|----------------------------------------------------------------------------------------------------|------------|--|--|
| The full pathname<br>to the current<br>installation<br>location, or to the<br>new installation<br>location (referred<br>to in this chapter as<br>Rational).                                                                                                    | This is the directory for installing all Rational Software products.<br>You can use your existing installation; but if you use a new<br>directory, it must meet the following requirements:                                                                                                    |            |  |  |
|                                                                                                    | <ul> <li>You must have 20 megabytes of free disk space for each<br/>installation of Purify, Quantify, and PureCoverage. You must<br/>have 60 megabytes for a complete installation of PurifyPlus.<br/>Note that these are per-platform figures.</li> </ul>                                                                                                    |            |  |  |
|                                                                                                    | <ul> <li>The directory must be accessible from every machine on which<br/>you plan to run the Rational products—both the machines on<br/>which users <i>instrument</i> their applications, and the machines on<br/>which users <i>run</i> their applications. It must be the same for each<br/>machine, so you cannot use a local automount path like<br/>/tmp_mnt/Rational.</li> </ul> |            |  |  |
|                                                                                                    | If the directory you specify does not already exist, the installation program will create it when you enter the full pathname.                                                                                                    |            |  |  |
|                                                                                                    | If you are installing on a read-only file system, or if you want to create this directory manually, see <i>Supplemental notes</i> on page 24. This section also shows you the structure of the directory after installation.                                                                                                    |            |  |  |
| <b>Note:</b> If you have installed Rational ClearQuest, Rational Software's change request management system, it is possible for Purify and PureCoverage users to file change requests from within the Purify and PureCoverage graphical interface. To configure this integration between the products:                    |                                                                                                    |            |  |  |
| <ul> <li>You as the installer can provide rs_install with site-wide default values. Note that individual users can override the default values if they have different requirements, following the instructions in the Purify and PureCoverage online help systems. (See "ClearQuest" in the online help index.)</li> </ul> |                                                                                                    |            |  |  |
|                                                                                                    | <ul> <li>Alternatively, you can choose not to enter default values. In this case, users must enter their own values in order to use the integration.</li> </ul>                                                                                                    |            |  |  |
| The source for the following configuration values is your ClearQuest system administrator.                                                                                                    |                                                                                                    |            |  |  |
| ClearQuest client interface.                                                                                                    | If you are installing on a Solaris or HP-UX platform, you can specify the default ClearQuest client for your users:                                                                                                    |            |  |  |
|                                                                                                    | <ul> <li>X for the ClearQuest native X client</li> </ul>                                                                                                    |            |  |  |
|                                                                                                    | <ul> <li>web for the ClearQuest web client</li> </ul>                                                                                                    |            |  |  |
|                                                                                                    | All other platforms support only the web client.                                                                                                    |            |  |  |
|                                                                                                    | Users must have ClearQuest on their path in order to use the native X client.                                                                                                    |            |  |  |
| Name of the<br>default ClearQuest<br>database.                                                                                                    | Enter the name of a site-wide default ClearQuest database for your users who access ClearQuest through the native X client.                                                                                                    |            |  |  |
|                                                                                                    | Even if you have chosen web as your default interface, you may want to enter a value here for users who prefer to use the ClearQuest native X client.                                                                                                    |            |  |  |
|                                                                                                    | Source: ClearQuest system administrator.                                                                                                    |            |  |  |

| Data for rs_install                      | Notes                                                                                                    | Your Entry |
|------------------------------------------|----------------------------------------------------------------------------------------------------|------------|
| URL for the<br>ClearQuest web<br>client. | Specify the URL if you selected web as your default ClearQuest<br>client interface.<br>Even if you have chosen x as your default interface, you may<br>want to enter a value here for users who prefer to use the web<br>interface.<br>Source: ClearQuest system administrator. |            |

#### If you are installing a temporary or evaluation license

Gather the information specified in the following table:

| Data for rs_install                                                                                   | Notes                                                                                                    | Your Entry               |
|----------------------------------------------------------------------------------------------------|----------------------------------------------------------------------------------------------------|--------------------------|
| The full pathname<br>to the installation<br>location (referred<br>to in this chapter as<br>Rational). | This is the directory for installing all Rational Software products.<br>You must have <b>20 megabytes</b> of free disk space for each<br>installation of Purify, Quantify, and PureCoverage. You must have<br><b>60 megabytes</b> for a complete installation of PurifyPlus. Note that<br>these are per-platform figures.                       |                          |
|                                                                                                    | The directory must be accessible from every machine on which you plan to run the Rational products—both the machines on which users <i>instrument</i> their applications, and the machines on which users <i>run</i> their applications. It must be the same for each machine, so you cannot use a local automount path like /tmp_mnt/Rational. |                          |
|                                                                                                    | If Rational does not already exist, the installation program will create it when you enter the full pathname.                                                                                                    |                          |
|                                                                                                    | If you are installing on a read-only file system, or if you want to create this directory manually, see <i>Supplemental notes</i> on page 24. This section also shows you the structure of the directory after installation.                                                                                                    |                          |
| License key type.                                                                                     | Source: your Rational license key certificate or email from<br>Rational Software.                                                                                                    | startup or<br>evaluation |
| Expiration date.                                                                                      | Source: your Rational license key certificate or email from<br>Rational Software.                                                                                                    |                          |
|                                                                                                    | If you have a startup or evaluation license, enter the date in the dd-mmm-yyyy format (for example, 31-dec-2003). The field is not case sensitive.                                                                                                    |                          |

| Data for rs_install                                                                                                    | Notes                                                                                                    | Your Entry   |  |  |
|----------------------------------------------------------------------------------------------------|----------------------------------------------------------------------------------------------------|--------------|--|--|
| <b>Note:</b> If you have installed Rational ClearQuest, Rational Software's change request management system, it is possible for Purify and PureCoverage users to file change requests from within the Purify and PureCoverage graphical interface. To configure this integration between the products:                    |                                                                                                    |              |  |  |
| <ul> <li>You as the installer can provide rs_install with site-wide default values. Note that individual users can override the default values if they have different requirements, following the instructions in the Purify and PureCoverage online help systems. (See "ClearQuest" in the online help index.)</li> </ul> |                                                                                                    |              |  |  |
|                                                                                                    | u can choose not to enter default values. In this case, users must ent<br>o use the integration.                                                      | er their own |  |  |
| The source for the following configuration values is your ClearQuest system administrator.                                                                                                    |                                                                                                    |              |  |  |
| ClearQuest client interface.                                                                                                    | If you are installing on a Solaris or HP-UX platform, you can specify the default ClearQuest client for your users:                                   |              |  |  |
|                                                                                                    | <ul> <li>x for the ClearQuest native X client</li> </ul>                                                                                              |              |  |  |
|                                                                                                    | <ul> <li>web for the ClearQuest web client</li> </ul>                                                                                                 |              |  |  |
|                                                                                                    | All other platforms support only the web client.                                                                                                    |              |  |  |
|                                                                                                    | Users must have ClearQuest on their path in order to use the native X client.                                                                         |              |  |  |
| Name of the<br>default ClearQuest<br>database.                                                                                                    | Enter the name of a site-wide default ClearQuest database for your users who access ClearQuest through the native X client.                           |              |  |  |
|                                                                                                    | Even if you have chosen web as your default interface, you may want to enter a value here for users who prefer to use the ClearQuest native X client. |              |  |  |
|                                                                                                    | Source: ClearQuest system administrator.                                                                                                    |              |  |  |
| URL for the<br>ClearQuest web<br>client.                                                                                                    | Specify the URL if you selected web as your default ClearQuest client interface.                                                                      |              |  |  |
|                                                                                                    | Even if you have chosen $X$ as your default interface, you may want to enter a value here for users who prefer to use the web interface.              |              |  |  |
|                                                                                                    | Source: ClearQuest system administrator.                                                                                                    |              |  |  |

#### Installing the products using rs\_install

For information about specific product and operating system versions, see the README file on your CD-ROM or in the directory that results when you unpack the tar file from Rational Software.

To install the products:

1 Make the product available for installation.

If you are installing the product from the Rational Software product CD-ROM and need instructions for mounting a CD-ROM, see page 25.

If you have obtained the products from a web or FTP download, unpack the compressed tar file. The directory that is created is equivalent to the top level of the CD-ROM.

- 2 Run the rs\_install program. The rs\_install program is a complete installer that guides you through whichever of the following processes are necessary:
  - Setting up the license server.
  - Installing product licenses.
  - Installing the selected product and documentation.

**Note:** Your users can get online help only if you install the html documentation.

• Performing the post-installation tasks.

To run the rs\_install program, go to the directory where you mounted the CD-ROM or unpacked your tar file. (You should not be root when you run rs\_install.) For example:

```
# exit
% cd /cdrom
% ./rs_install
```

The rs\_install program prompts you through the installation, providing detailed instructions along with default settings. The defaults appear in brackets, for example [2]. To accept the default, press ENTER.

If you select Typical as your installation type within rs\_install, the entire installation, including the post-installation tasks, proceeds automatically. A typical installation installs all the products for which you have a license on the system you're logged into.

**Note:** After you install your license key, the rs\_install program reminds you that you must configure your server to automatically restart the license server when it reboots. The rs\_install program gives you instructions for doing this.

**3** When installation is complete, go to *Step 3: Post-installation configuration tasks* on page 18 and perform any necessary post-installation procedures.

#### Answers to questions about rs\_install

Below are the answers to some common questions about the rs\_install program.

- What's the easiest way to use rs\_install? Choose Typical when the rs\_install program prompts you for the type of installation to perform. The program then proceeds to complete installation and post-installation tasks without further intervention from you. If you have special requirements, such as the need to install a Solaris version of the product on an HP-UX machine, or if you are setting up a new ClearQuest integration, you have to choose Custom instead of Typical; this requires you to input a small amount of additional information.
- **Can I rerun parts of the installation?** Yes. The rs\_install program provides commands that enable you to rerun specific sections of the installation as needed. See *Using rs\_install commands* on page 27.
- Do I have to reenter my license server information each time I install a product? No. You only need to enter this information once. The rs\_install program saves the information you enter about yourself and about the machine to be used as the license server for your Rational Software product licenses in a text file called rs\_install.PurifyPlus.<version>. The rs\_install program reports the location of these files when you quit the program. The next time you run rs\_install, the program uses the saved configuration information. To change your license server, use the license\_setup command; see Using rs\_install commands on page 27.

- Do I need to install all my licenses on one server? No. You are not required to use all of your allowed licenses for a single license server. You might want to install a product at another site and configure a license server at that site to serve the remaining licenses in your Rational Software account.
- Which type of product license key should I install? If you already have your permanent or TLA license key, you can install it right away. You can also request a permanent license key at www.rational.com/accountlink. Otherwise, select the startup or evaluation license to get started using the product.

**Note:** To ensure uninterrupted use of your Rational Software product, you should install your permanent or TLA license key as soon as possible.

- Can I import existing user names from an earlier installation of the product installed under PureLA License Administrator with Named User licensing? Yes. The rs\_install script asks you if you want to import the existing users.purela file, and also permits you to edit the imported user names. You can also edit the user names after installation; see *Maintaining the rational.opt options file* on page 22.
- The host I want to use as the license server for my new products is already the license server for other Rational products. How do I share the server? You must add the new licenses to your current Rational .dat license file. To do this, specify the current Rational .dat license file as the license file name instead of using the default.
- How do I get updates for the rs\_install program and for the Rational products? You can get updates from within the rs\_install program, though you must be running the program on a machine that has internet access. The rs\_install program's Licensing Options screen lets you select an item to download the latest version of rs\_install (in which case rs\_install replaces itself and restarts using the new version) or get product updates.
- How do I report problems or make suggestions for the rs\_install program? You can submit comments by running the rs\_install command with the -report option. This option helps you organize installation and licensing information and e-mail it to Rational technical support. You can, of course, also call or e-mail Rational technical support without this option.

## Step 3: Post-installation configuration tasks

Configuration tasks include tasks that the rs\_install program performs (or helps you perform) and tasks that you must complete manually.

The rs\_install program performs its configuration tasks by calling the <product>.configure command for the product your are installing; <product> is purify, purecov, or quantify. You can also rerun the <product>.configure command at any time to check or to adjust your configuration; refer to *Checking and adjusting your configuration* on page 21.

The tasks that <product>.configure performs include:

- Configuring the cache directory.
- Setting up the online help system.
- Integrating Rational ClearQuest (for PurifyPlus, Purify, and PureCoverage).
- Running <product>\_test to validate setup.

The tasks that you must perform manually include:

- Installing on a read-only file system; see page 18.
- Making the manual pages available;see page 19.
- Making the products available to all users; see page 19.

Note that <producthome> is the home directory of Purify, PureCoverage, or Quantify.

#### Installing on a read-only file system

Purify, PureCoverage, and Quantify work by creating and monitoring special instrumented versions of object files and libraries. They must be able to write these instrumented files to a cache directory, which by default is <code>Rational/releases/<producthome>/cache</code>.

For this reason, if you install any of the products on a file system that is mounted read-only by client machines, you must create symbolic links to a writable file system. The rs\_install program guides you through the process of selecting a shared directory that is mounted read/write on client machines and linking the cache directory to this publicly writable directory. If there is no writable shared directory mounted on client machines, have all users make a cache subdirectory in their home directory and set the product's -cache-dir option to this directory. For example:

```
% mkdir $HOME/cache
% echo $PUREOPTIONS
```

If the PUREOPTIONS environment variable is already set, have users specify the -cache-dir option:

```
csh % setenv PUREOPTIONS "-cache-dir=$HOME/cache \ $PUREOPTIONS"
```

sh, ksh \$ PUREOPTIONS="-cache-dir=\$HOME/cache \
 \$PUREOPTIONS"; export PUREOPTIONS

If the **PUREOPTIONS** environment variable is not set, have users specify:

- csh % setenv PUREOPTIONS "-cache-dir=\$HOME/cache"

Have all users add this same specification to their local or central .cshrc file, or its equivalent.

#### Making the manual pages available

The rs\_install program installs the product manual pages in Rational/releases/<producthome>/man, where <producthome> is the home directory for Purify, PureCoverage, or Quantify. To make the manual pages available, do one of the following:

- Set your MANPATH environment variable to include Rational/releases/<producthome>/man.
- Copy the manual pages for the product into your man directory. If necessary, log in as root to do this.

#### Making the products available to all users

**Note:** If you are using Named User licensing, users must be listed in the rational.opt file in order to use Purify, PureCoverage, and Quantify; to add users to the options file, see *Maintaining the rational.opt options file* on page 22.

To make the products available to all users listed in rational.opt, add the full Rational/releases/<producthome> pathname to each user's PATH environment variable, or specify the full pathname in makefiles. As an alternative to modifying your PATH environment variable, you can create a symbolic link to <producthome>/<product> from a directory such as /usr/local/bin. Make sure this is a symbolic link, not a copy or a hard link. Create symbolic links for each product you install, as in the following examples:

• For Purify:

For PureCoverage:

```
% rm /usr/local/bin/purecov
% ln -s Rational/releases/\
        <producthome>/purecov /usr/local/bin
```

For PureCoverage, you also need to create symbolic links to the  $pc_*$  script files:

For more information on the  ${\tt pc}_*$  scripts, see the PureCoverage online help system.

For Quantify:

For Quantify, you also need to create symbolic links to the qv program and to the qx script files:

For more information on the qv program and on the qx scripts, see the Quantify online help system.

(HPUX) • Create symbolic links for debugger scripts on HP-UX:

On HP-UX, Purify, PureCoverage, and Quantify include three scripts that enable you to start instrumented programs under a debugger. You need to create symbolic links to these scripts. For example, for Purify:

```
% rm /usr/local/bin/purify_dde
% rm /usr/local/bin/purify_xdb
% rm /usr/local/bin/purify_softdebug
% ln -s <purifyhome>/purify_dde /usr/local/bin
% ln -s <purifyhome>/purify_xdb /usr/local/bin
% ln -s <purifyhome>/purify_softdebug /usr/local/bin
```

For PureCoverage and Quantify, create the same symbolic links, substituting purecov or quantify for purify.

The installation is now complete. To add names to the options file, see *Maintaining the rational.opt options file* on page 22. To remove previous versions of the products, see *Removing a previous product release* on page 23.

#### Checking and adjusting your configuration

You can run the script <product>.configure (where <product> is purify, purecov, or quantify) at any time to check that your configuration is correct and to make adjustments.

To use the script, go to the product home directory. For example, for Purify, type:

% cd 'purify -printhomedir'

To check your configuration and licensing, type:

% ./purify.configure -check

To run the script in interactive mode, type:

% ./purify.configure

You can also run the script in batch mode, specifying the parameters you want changed as arguments to options. For a list and description of batch mode options, type:

% ./purify.configure -help

### Maintaining the rational.opt options file

Named User licensing is always used with Purify, PureCoverage, and Quantify, and is available for use with PurifyPlus. Under Named User licensing, the user names of all users who are authorized to run Purify, PureCoverage, and Quantify must be listed in the rational.opt options file. The number of user names in the file must match the number of licenses you have installed.

Users who are identified in the file can use all features of the product, including instrumenting applications, running instrumented applications, and viewing saved data files in the product's user interface. A user can run as many concurrent sessions as desired on a single host machine; this consumes a single license. The same user can run the product on additional host machines, but consumes another license for each additional machine.

The options file is created when you run the rs\_install program. By default, this file is Rational/config/rational.opt. You can relocate the file yourself after installation, but you must edit the DAEMON line in the license file to specify the new path:

DAEMON rational /etc/rational /mydir/rational.opt

During installation, rs\_install asks you to supply user names, one for each license you purchased. You don't have to enter all user names during installation; rs\_install will generate dummy names to bring the total up to the number of licenses you purchased. Your entries—real names, automatically generated dummy names, or both—are recorded in the options file.

The user names are recorded in the options file in GROUP directives. An INCLUDE directive follows each GROUP directive, specifying one product that the users in the group are authorized to use:

GROUP <group name> <user1> <user2> . . . <usern>
INCLUDE <product>:KEY=<license key> GROUP <group name>

For example, in the following, alice, tom, and harry can use Purify, but only alice and harry can use Quantify:

GROUP DevTools1 alice tom harry INCLUDE purify:KEY=456778982 GROUP DevTools1 GROUP DevTools2 alice harry INCLUDE quantify:KEY=12345778654 GROUP DevTools2

The KEY is the license key from your .dat license file.

#### Modifying the list of user names

**Note:** If you modify the options file while the license vendor daemon is running, you must restart the license server.

You can add, change, or delete user names by running the <code>options\_setup</code> script. You can also add, change, or delete user names in the options file using any text editor.

The number of users listed for each product must always match the number of licenses that you purchased. The license server must be restarted before the changes can take effect; the <code>options\_setup</code> script restarts the license server for you.

For additional information about the options file, refer to your FLEXIm user's manual.

# Removing a previous product release

Note: Only the installer of the product can uninstall it.

After you install the latest version of Purify, PureCoverage, or Quantify, and after all users have switched to the new version, you can remove the old release to reclaim disk space.

To remove a previous release of Purify, PureCoverage, or Quantify, go to the Rational directory and run the uninstall script:

```
% cd Rational
```

% config/uninstall

Running the uninstall script with no command-line arguments causes it to display the list of products in the releases directory. The script prompts you for the product you want to remove.

# Requesting and installing the permanent or TLA license key

If you installed your product with a startup or evaluation license key, you have to enter a permanent or TLA license key before the startup or evaluation license key expires. This allows you to continue uninterrupted use of the product.

#### Requesting your permanent or TLA license key

To request a permanent or TLA license key, go to www.rational.com/accountlink and follow the instructions provided there.

#### Entering a permanent or TLA license key after initial installation

To enter your permanent or TLA license key after you have installed your Rational Software product and exited the rs\_install program:

- 1 Go to the Rational/releases/PurifyPlusFamily.<version> directory and run the license\_setup program. For instructions, see Using rs\_install commands on page 27.
- **2** For the licensing option, select the option for setting up a permanent license.

**Note:** The program tells you how to update your license server machine so that it restarts the license server when it reboots. You need root permission to perform the update.

# Supplemental notes

#### Creating an installation directory manually

You need a publicly readable directory for the installation of your product if it is to run on multiple machines. If one does not already exist, you can create it when you run rs\_install. You can also create it manually before you start rs\_install.

- 1 Log into a UNIX workstation that provides access to the product files to be installed, and that mounts the file system(s) into which you want to load the product.
- 2 Create a Rational directory. For example:

```
% mkdir /opt/Rational
```

The Rational directory must be visible on all machines that are to run this product. The NFS name for Rational must be the same on all machines. (If you are installing the product for your use only, you can install it in your home directory.)

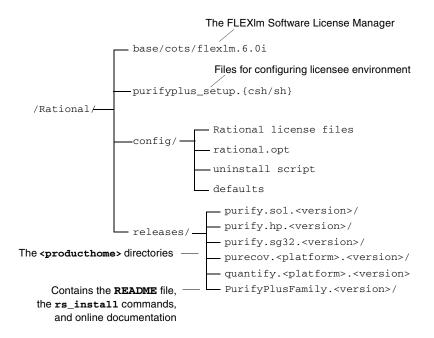

After the installation, the Rational directory is structured like this:

**Note:** Purify, PureCoverage, and Quantify must be able to write instrumented files to a cache subdirectory of the <producthome> directory. If you install on a read-only file system, you must create symbolic links to a writable file system. See *Installing on a read-only file system* on page 18.

#### Mounting the CD-ROM

The following instructions refer to specific operating systems. To determine your operating system, type:

```
% uname -a
```

Before you begin, make sure you know the device name of your CD-ROM drive. Ask your system administrator for this information.

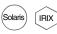

On Solaris and IRIX systems with Volume Management, load the CD-ROM and then go to Step 5. (On these systems, the CD-ROM automatically mounts on the /cdrom directory. To determine whether you have Volume Management, check to see if the Solaris vold daemon or the IRIX mediad daemon is running on your system.)

To mount the CD-ROM:

- 1 Load the CD-ROM into the drive.
- 2 Log in as root:
  - % su root
- 3 If you do not already have one, create a cdrom directory to be the mount point for the CD-ROM drive:
  - # mkdir /cdrom
- 4 Mount the CD-ROM:

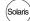

• On Solaris systems without Volume Management:

# /etc/mount -r -F hsfs <cdrom-device-name> /cdrom

- HPUX
- If your HP-UX system is configured to mount the CD-ROM at /cdrom:

# /etc/mount /cdrom

If your HP-UX system is not configured to mount the CD-ROM at /cdrom, use the following command:

# /etc/mount -r -F cdfs <cdrom-device-name> /cdrom

IRIX

- # /etc/mount -r -t iso9660 <cdrom-device-name> /CDROM
- **5** To verify that the CD-ROM is mounted, use the ls command to list the files:

# ls -R /cdrom

• On IRIX 6.x:

#### **Ejecting the CD-ROM**

After you complete the installation, eject the CD-ROM.

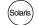

On Solaris with Volume Management, type:

% eject cdrom

On Solaris without Volume Management, type:

% su root
# umount /cdrom
# eject cdrom
# exit

On HP-UX, type: (HPUX)

> % su root # umount /cdrom # exit

Press the eject button on the CD-ROM drive.

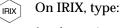

% eject /CDROM

#### Using rs\_install commands

The rs\_install program includes four commands that you can use to rerun specific sections of the rs\_install program without actually reinstalling any products: license\_setup, license\_check, post\_install, and options\_setup.

To use these commands, go to the PurifyPlusFamily.<version> directory. For example:

```
% cd Rational/releases/PurifyPlusFamily.<version>
% ./license_setup
```

Use these commands as follows:

- Use the license\_setup command to rerun the license setup phase of the installation. Use license\_setup to import your permanent or TLA license keys and whenever you want to change your licensing information.
- Use the license\_check command to check your license server and the .dat license file to make sure your license information is correct.
- . Use the post\_install command to rerun the post-installation phase of the installation. One of the actions this command performs is to call the <product>.configure command; see Step 3: Post-installation configuration tasks on page 18.
- Use options\_setup to modify the list of users allowed to use the Rational Software product. For more information, see *Modifying the* list of user names on page 23.

#### Using the FLEXIm Software License Manager

The FLEXIm Software License Manager monitors license access, simultaneous usage, idle time, and so on. It includes the following components:

- A vendor daemon named rational that dispenses Purify, PureCoverage, and Quantify licenses. The rational daemon is used for all licensed Rational Software products. If you have products from other vendors that also use FLEXIm, they will include their own vendor daemons.
- A license manager daemon named lmgrd that is used by all licensed products from all vendors that use FLEXIm. The lmgrd daemon does not process requests on its own, but forwards requests to the appropriate vendor daemon.
- A Rational license file that specifies your license servers, vendor daemons, and product licenses.

## The Rational license file

The Rational .dat license file is a text file that in most cases is created when you run the <code>rs\_install</code> or <code>license\_setup</code> program. The .dat license file is based on data from the .upd file that you receive from AccountLink.

The file for startup and evaluation licenses is:

Rational/config/Temporary.dat

The default file for permanent or TLA licenses is:

Rational/config/<server name>.dat

**Note:** For best results, use the Rational license file only for Rational Software product licenses.

The rs\_install program saves the license path to <producthome>/.lm\_license\_file. This is the path that Purify, PureCoverage, and Quantify use to locate the license file. You can override the location in .lm\_license\_file by setting the LM\_LICENSE\_FILE environment variable. The full path searched is equivalent to \$LM\_LICENSE\_FILE: `cat.lm\_license\_file`.

## Verifying that FLEXIm is working

To verify that your FLEXIm License Manager is operational and that the daemons are running, type the following on your license server:

```
% /bin/ps -e | egrep "lmgrd|rational"
```

The output should include lines similar to the following:

```
/bin/ps -e | egrep "lmgrd|rational"
  351 ? 0:00 rational
  345 ? 0:01 lmgrd
```

## **Using FLEXIm commands**

The FLEXIm License Manager supports the following commands for system administration:

| Use this command: | То:                                                                    |  |
|-------------------|------------------------------------------------------------------------|--|
| lmdiag            | Diagnose problems when you cannot check out a license                  |  |
| lmdown            | Shut down the license and vendor daemons                               |  |
| lmhostid          | Report the license manager host ID of a workstation                    |  |
| lmreread          | Reread the license file and start new vendor daemons                   |  |
| lmstat            | Report status on daemons and feature usage                             |  |
| exinstal          | Report on licenses in the license file you specify on the command line |  |

## Learning more about FLEXIm

For more information about the FLEXIm Software License Manager, see the *FLEXIm End User Manual* that is included on your Rational Software CD-ROM.

The *FLEXIm End User Manual*, along with answers to frequently asked questions about FLEXIm, is also available at http://www.globetrotter.com/manual.htm.

# **Using Rational Purify**

# **Rational Purify: What it does**

Rational<sup>®</sup> Purify<sup>®</sup> is the most comprehensive runtime error detection tool available. It checks all the code in your program, including any application, system, and third-party libraries. Purify works with complex software applications, including multi-threaded and multi-process applications.

Purify checks every memory access operation, pinpointing *where* errors occur and providing detailed diagnostic information to help you analyze *why* the errors occur. Among the many errors that Purify helps you locate and understand are:

- Reading or writing beyond the bounds of an array
- Using uninitialized memory
- Reading or writing freed memory
- Reading or writing beyond the stack pointer
- Reading or writing through null pointers
- Leaking memory and file descriptors

With Purify, you can develop clean code from the start, rather than spending valuable time debugging problem code later.

This chapter introduces the basic concepts involved in using Purify. For complete information, see the Purify online help system.

# **Finding errors in Hello World**

This chapter shows you how to use Purify to find memory errors in an example Hello World program. If you run the example yourself, you should expect minor platform-related differences in program output from what is shown here.

#### Before you begin:

1 Create a new working directory. Go to the new directory and copy
the hello\_world.c program and related files from the
<purifyhome>/example directory. For example:

```
% mkdir /usr/home/chris/pwork
% cd /usr/home/chris/pwork
% cp <purifyhome>/example/hello* .
```

2 Examine the code in hello\_world.c. The version of hello\_world.c provided with Purify is slightly different from the traditional version.

```
/*
1
 2
   * Copyright (c) 1992-1997 Rational Software Corp.
9
     * This is a test program used in Purifying Hello World
10
    */
11
12 #include <stdio.h>
13 #include <malloc.h>
14
15 static char *helloWorld = "Hello, World";
16
17
   main()
18 {
19
      char *mystr = malloc(strlen(helloWorld));
20
21
     strncpy(mystr, helloWorld, 12);
2.2
      printf("%s\n", mystr);
23 }
```

At first glance there are no obvious errors, yet the program actually contains a memory access error and leaked memory that Purify will help you to identify.

# Instrumenting a program

1 Compile and link the Hello World program, then run the program to verify that it produces the expected output:

2 Instrument the program by adding purify to the front of the compile/link command line. To get the maximum amount of detail in Purify messages, use the -g option:

% purify cc -g hello\_world.c

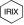

**Note:** On IRIX, you can add purify in front of the compile/link command line, or you can Purify the executable:

% purify a.out

You then run the instrumented program by typing:

% a.out.pure

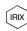

On IRIX, Purify caches Dynamic Shared Objects (DSOs), not object files. References to linkers and link-line options in this book do not apply to Purify on IRIX.

#### Compiling and linking in separate stages

If you compile and link your program in separate stages, specify purify only on the link line. For example:

On the compile line, use:

% cc -c -g hello\_world.c

On the link line, use:

% purify cc -g hello\_world.o

# Running the instrumented program

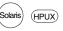

Run the instrumented Hello World program:

Purify displays the number of access errors

% a.out

IRIX

On IRIX, if you use purify on the executable instead of on the compile/link line, type:

% a.out.pure

This prints "Hello, World" in the current window and displays the Purify Viewer.

Click for a list of Purify

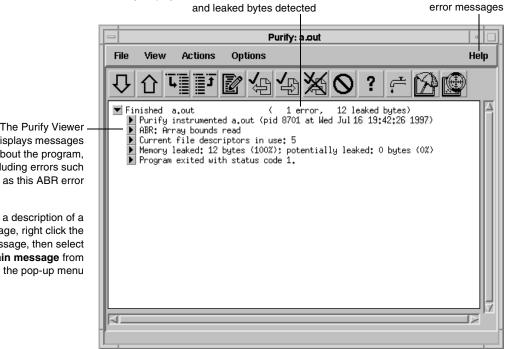

Notice that the instrumented Hello World program starts, runs, and exits normally. Purify does not stop the program when it finds an error.

The Purify Viewer displays messages about the program, including errors such

For a description of a message, right click the message, then select Explain message from

## Seeing all your errors at a glance

The Purify Viewer displays the results of the run of the instrumented Hello World program. You can expand each message to see additional details.

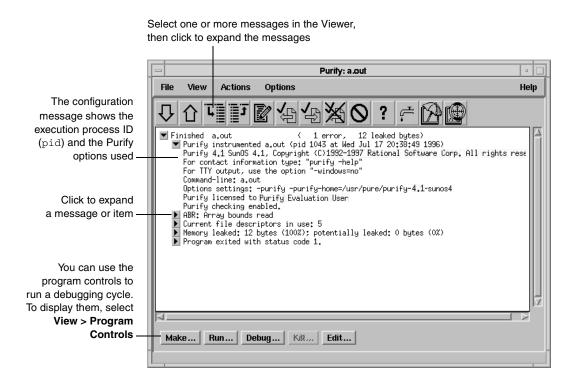

**Note:** The Viewer displays messages for a single executable only. It is specific to the name of the executable, the directory containing the executable, and the user ID.

# Finding and correcting errors

Purify reports an array bounds read (ABR) memory access error in the Hello World program. You can expand the ABR message to see the exact location of the error.

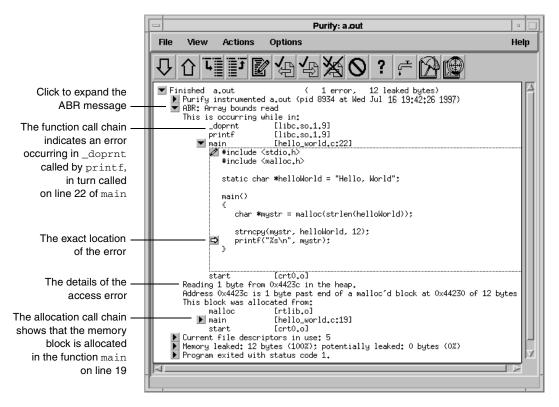

**Note:** To make debugging easier, Purify reports line numbers, source filenames, and local variable names whenever possible if you use the -g compiler option when you instrument the program. If you do not use the -g option, Purify reports only function names and object filenames.

(IFIX) On IRIX, system libraries retain their source file and line number information; therefore, the ▶ can appear next to a system library function whose source file is not available. When you click the ▶ for such a line, Purify prompts you for the location of the source file. Enter the location of the file if you know it, and then click OK to expand the line.

### Understanding the cause of the error

To understand the cause of the ABR error, look at the code in hello\_world.c again.

```
15
                       static char *helloWorld = "Hello, World";
                   16
                   17 main()
                   18
                       {
                   19
                           char *mystr = malloc(strlen(helloWorld));
                   20
                           strncpy(mystr, helloWorld, 12);
Purify reports that the
                   21
                   -22
                           printf("%s\n", mystr);
ABR error occurs here-
                   23
                       }
```

On line 22, the program requests printf to display mystr, which is initialized by strncpy on line 21 for the 12 characters in "Hello, World." However, \_doprnt is accessing one byte more than it should. It is looking for a NULL byte to terminate the string. The extra byte for the string's NULL terminating character has *not* been allocated and initialized.

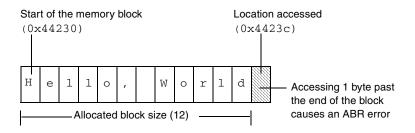

For more information, see *How Purify finds memory-access errors* on page 50.

### Correcting the ABR error

To correct this ABR error:

1 Click the Edit tool 📝 to open an editor.

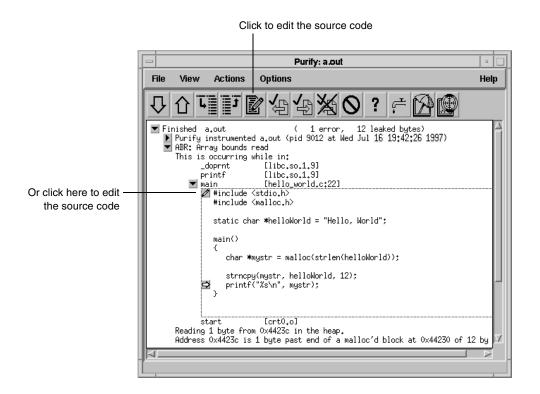

Note: By default, Purify displays seven lines of the source code file in the Viewer. You can change the number of lines of source code displayed by setting an X resource.

2 Change lines 19 and 21 as follows:

```
19
    char *mystr = malloc(strlen(helloWorld)+1);
20
21
    strncpy(mystr, helloWorld, 13);
```

When a program exits, Purify searches for memory leaks and reports all memory blocks that were allocated but for which no pointers exist.

**Note:** When you run longer-running instrumented programs, you can click the New Leaks tool to generate a new leaks summary while the program is running.

1 Expand the memory-leaked summary for Hello World.

The memory-leaked summary shows the number of leaked bytes as a percentage of the total heap size. If there is more than one memory leak, Purify sorts them by the number of leaked bytes, displaying the largest leaks first.

2 Expand the MLK message.

When you run your programs, click the New Leaks tool to generate a new leaks summary while the program is running

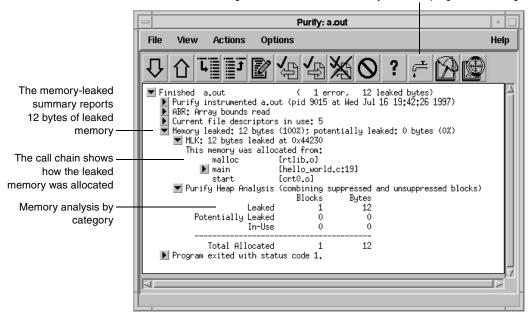

#### Correcting the MLK error

It is not immediately obvious why this memory was leaked. If you look closer, however, you can see that this program does not have an exit statement at the end. Because of this omission, the main function returns rather than calls exit, thereby making mystr— the only reference to the allocated memory—go out of scope.

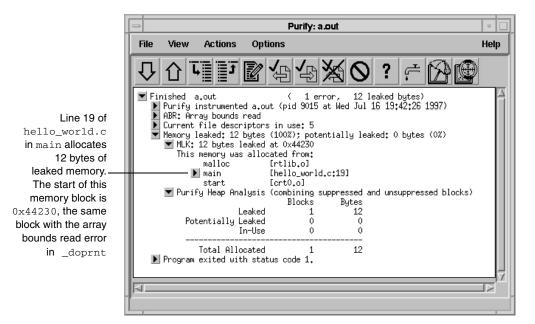

If main called exit at the end, mystr would remain in scope at program termination, retaining a valid pointer to the start of the allocated memory block. Purify would then have reported it as memory in use rather than memory leaked. Alternatively, main could free mystr before returning, deallocating the memory so it is no longer in use or leaked.

To correct this MLK error:

- 1 Click the Edit tool 📝 to open an editor.
- 2 Add a call to exit(0) at the end of the Hello World program.

### Looking at the heap analysis

Purify distinguishes between three memory states, reporting both the number of blocks in each state and the sum of their sizes:

- Leaked memory
- Potentially leaked memory
- Memory in use

|                                                                                                    | Purify: a.out                                                    |        |  |
|----------------------------------------------------------------------------------------------------|------------------------------------------------------------------|--------|--|
|                                                                                                    | File View Actions Options                                        | Help   |  |
| A true memory leak<br>(MLK) is memory to<br>which your program<br>has no pointer<br>A potential memory<br>leak (PLK) is memory<br>that does not have a<br>pointer to its beginning,<br>but does have one<br>to its interior<br>Memory in use<br>(MIU) is memory to<br>which your program<br>has pointers<br>(these are not leaks) | <ul> <li>▶ A Li II A A A A A A A A A A A A A A A A A A</li></ul> | Z<br>Z |  |

The exit status message provides information about:

- Basic memory usage containing statistics not easily available from a single shell command. It includes program code and data size, as well as maximum heap and stack memory usage in bytes.
- *Shared-library memory usage* indicating which libraries were dynamically linked and their sizes.

# Comparing program runs

To verify that you have corrected the ABR and MLK errors, recompile the program with purify, and run it again.

Purify displays the results of the new run in the same Viewer as the previous run so it's easy to compare them. In this simple Hello World program, you can quickly see that the new run no longer contains the ABR and MLK errors.

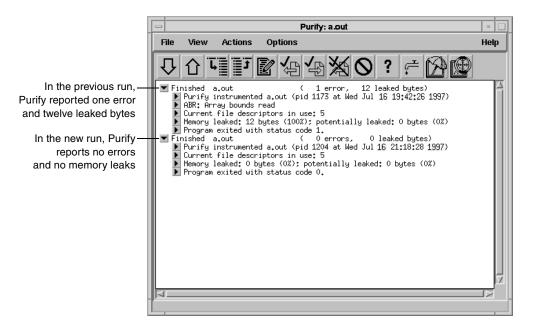

Congratulations! You have successfully Purify'd the Hello World program.

# **Suppressing Purify messages**

A large program can generate hundreds of error messages. To quickly focus on the most critical ones, you can suppress the less critical messages based on their type and source. For example, you might want to hide all informational messages, or hide all messages that originate in a specific file. You can suppress messages in the Viewer either during or after a run of your program. To suppress a message in the Viewer:

- 1 Select the message you want to suppress.
- 2 Select Options > Suppressions.

Purify displays the Suppressions dialog, containing information about the selected message.

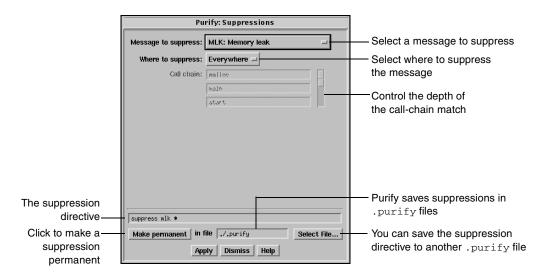

You can also specify suppressions directly in a <code>.purify</code> file. Suppressions created in the Viewer take precedence over suppressions in <code>.purify</code> files; however, they apply only to the current Purify session. Unless you click **Make permanent**, they do not remain when you restart the Viewer.

## Saving Purify output to a view file

A view file is a binary representation of all messages generated in a Purify run that you can browse with the Viewer or use to generate reports independent of a Purify run. You can save a run to a view file to compare the results of one run with the results of subsequent runs, or to share the file with other developers.

#### Saving a run to a view file from the Viewer

To save a program run to a view file from the Viewer:

- 1 Wait until the program finishes running, then click the run to select it.
- 2 Select File > Save As.
- **3** Type a filename, using the .pv extension to identify the run as a Purify view file.

#### **Opening a view file**

To open a view file from the Viewer:

- 1 Select File > Open.
- 2 Select the view file you want to open.

Purify displays the run from the view file in the Viewer. You can work with the run just as you would if you had run the program from the Viewer.

You can also use the -view option to open a view file. For example:

% purify -view <filename>.pv

This opens the <filename>.pv view file in a new Viewer.

## Using your debugger with Purify

You can run an instrumented program directly under your debugger so that when Purify finds an error, you can investigate it immediately.

Alternatively, you can enable Purify's just-in-time (JIT) debugging feature to have Purify start your debugger *only* when it encounters an error—and you can specify which types of errors trigger the debugger. JIT debugging is useful for errors that appear only once in a while. When you enable JIT debugging, Purify suspends execution of your program just before the error occurs, making it easier to analyze the error.

# Using Purify with PureCoverage

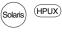

Purify is designed to work closely with PureCoverage, Rational Software's runtime test coverage tool. PureCoverage identifies the parts of your program that have not yet been tested so you can tell whether you're exercising your program sufficiently for Purify to find all the memory errors in your code.

To use Purify with PureCoverage, add both product names to the front of your link line. Include all ' with the program to which they refer. For example:

```
% purify <purifyoptions> purecov <purecovoptions> \
    cc -g hello_world.c -o hello_world
```

To start PureCoverage from the Purify Viewer, click the PureCoverage icon in the toolbar.

For more information, see Rational Purify: What it does on page 31.

# **Purify API functions**

You can call Purify's API functions from your source code or from your debugger to gain more control over Purify's error checking. By calling these functions from your debugger, you get additional control without modifying your source code. You can use Purify's API functions to check memory state and to search for memory and file-descriptor leaks.

For example, by default Purify reports memory leaks only when you exit your program. However, if you call the API function purify\_new\_leaks at key points throughout your program, Purify reports the memory leaks that have occurred since the last time the function was called. This periodic checking enables you to locate and track memory leaks more effectively.

To use Purify API functions, include <purifyhome>/purify.h in your code and link with <purifyhome>/purify\_stubs.a.

| Commonly used functions |                              | Description                                   |  |
|-------------------------|------------------------------|-----------------------------------------------|--|
| int p                   | purify_describe (char *addr) | Prints specific details about memory          |  |
| int p                   | purify_is_running (void)     | Returns "TRUE" if the program is instrumented |  |

| Commonly used functions                                              | Description                                     |
|----------------------------------------------------------------------|-------------------------------------------------|
| int purify_new_inuse (void)                                          | Prints a message on all memory newly in use     |
| int purify_new_leaks (void)                                          | Prints a message on all new leaks               |
| int purify_new_fds_inuse (void)                                      | Lists the new open file descriptors             |
| <pre>int purify_printf (char *format,)</pre>                         | Prints formatted text to the Viewer or log-file |
| int purify_watch (char *addr)                                        | Watches for memory write, malloc, free          |
| <pre>int purify_watch_n (char *addr, int size,<br/>char *type)</pre> | Watches memory: type = "r", "w", "rw"           |
| int purify_watch_info (void)                                         | Lists active watchpoints                        |
| int purify_watch_remove (int watchno)                                | Removes a specified watchpoint                  |
| <pre>int purify_what_colors (char *addr, int<br/>size)</pre>         | Prints the color coding of memory               |

# **Build-time options**

Specify build-time options on the link line when you instrument a program with Purify. For example:

% purify -cache-dir=\$HOME/cache -always-use-cache-dir cc ...

| Commonly used build-time options                                                                       | Default                         |
|----------------------------------------------------------------------------------------------------|---------------------------------|
| -always-use-cache-dir                                                                                  | no                              |
| Forces all instrumented object files to be written to the global cache directory                       |                                 |
| -cache-dir                                                                                             | <purifyhome>/cache</purifyhome> |
| Specifies the global directory where Purify caches instrumented object files                           |                                 |
| -collector                                                                                             | none                            |
| Specifies the collect program to handle static constructors (for use with gcc, g++) $\ensuremath{gcc}$ |                                 |
| -ignore-runtime-environment                                                                            | no                              |
| Prevents the runtime Purify environment from overriding the option values used in building the program |                                 |

| Commonly used build-time options                                                                 | Default          |
|--------------------------------------------------------------------------------------------------|------------------|
| -linker<br>Sets the alternative linker to build the executables instead of the system<br>default | system-dependent |
| -print-home-dir<br>Prints the name of the directory where Purify is installed, then exits        |                  |

# **Conversion characters for filenames**

Use these conversion characters when specifying filenames for options such as <code>-log-file</code> and <code>-view-file</code>.

| Character                      | Converts to                                       |
|--------------------------------|---------------------------------------------------|
| 80                             | Full pathname of program with "/" replaced by "_" |
| %v                             | Program name                                      |
| %p                             | Process id (pid)                                  |
| qualified filenames (./%v.pv)  | Absolute or relative to current working directory |
| unqualified filenames (no '/') | Directory containing the program                  |

# **Runtime options**

Specify runtime options on the link line or by using the purifyoptions environment variable. For example:

% setenv PURIFYOPTIONS "-log-file=mylog.%v.%p `printenv PURIFYOPTIONS`"

| Commonly used runtime options                                                                         | Default  |
|----------------------------------------------------------------------------------------------------|----------|
| -auto-mount-prefix<br>Removes the prefix used by file system auto-mounters                            | /tmp_mnt |
| -chain-length<br>Sets the maximum number of stack frames to print in a report                         | 6        |
| -fds-in-use-at-exit<br>Specifies that the file descriptor in use message be displayed at program exit | yes      |

| Commonly used runtime options                                                                                                    | Default |
|----------------------------------------------------------------------------------------------------|---------|
| -follow-child-processes<br>Controls whether Purify monitors child processes in an instrumented program                            | no      |
| -jit-debug<br>Enables just-in-time debugging                                                                                      | none    |
| -leaks-at-exit<br>Reports all leaked memory at program exit                                                                       | yes     |
| -log-file<br>Writes Purify output to a log file instead of the <i>Viewer</i> window                                               | stderr  |
| -messages<br>Controls display of repeated messages: "first", "all", or in a "batch" at<br>program exit                            | first   |
| -program-name<br>Specifies the full pathname of the instrumented program if argv[0] contains<br>an undesirable or incorrect value | argv[0] |
| -show-directory<br>Shows the directory path for each file in the call chain, if the information is<br>available                   | no      |
| -show-pc<br>Shows the full pc value in each frame of the call chain                                                               | no      |
| -show-pc-offset<br>Appends a pc-offset to each function name in the call chain                                                    | no      |
| -view-file<br>Saves Purify output to a view file (.pv) instead of the <i>Viewer</i> .                                             | none    |
| -user-path<br>Specifies a list of directories in which to search for programs and source code                                     | none    |
| -windows Redirects Purify output to stderr instead of the Viewer if -windows=no                                                   | none    |

† Can use the conversion characters listed on page 47.

Purify reports the following messages. For detailed, platform-specific information, see the Purify online help system.

| Message | Description                   | Severity* | Message | Description                  | Severity* |
|---------|-------------------------------|-----------|---------|------------------------------|-----------|
| ABR     | Array Bounds Read             | W         | NPR     | Null Pointer Read            | F         |
| ABW     | Array Bounds Write            | С         | NPW     | Null Pointer Write           | F         |
| BRK     | Misuse of Brk or Sbrk         | С         | PAR     | Bad Parameter                | W         |
| BSR     | Beyond Stack Read             | W         | PLK     | Potential Leak               | W         |
| BSW     | Beyond Stack Write            | W         | PMR     | Partial UMR                  | W         |
| COR     | Core Dump Imminent            | F         | SBR     | Stack Array Bounds Read      | W         |
| FIU     | File Descriptors In Use       | Ι         | SBW     | Stack Array Bounds Write     | С         |
| FMM     | Freeing Mismatched<br>Memory  | С         | SIG     | Signal                       | Ι         |
| FMR     | Free Memory Read              | W         | SOF     | Stack Overflow               | W         |
| FMW     | Free Memory Write             | С         | UMC     | Uninitialized Memory<br>Copy | W         |
| FNH     | Freeing Non Heap<br>Memory    | С         | UMR     | Uninitialized Memory<br>Read | W         |
| FUM     | Freeing Unallocated<br>Memory | С         | WPF     | Watchpoint Free              | Ι         |
| IPR     | Invalid Pointer Read          | F         | WPM     | Watchpoint Malloc            | Ι         |
| IPW     | Invalid Pointer Write         | F         | WPN     | Watchpoint Entry             | Ι         |
| MAF     | Malloc Failure                | Ι         | WPR     | Watchpoint Read              | Ι         |
| MIU     | Memory In-Use                 | Ι         | WPW     | Watchpoint Write             | Ι         |
| MLK     | Memory Leak                   | W         | WPX     | Watchpoint Exit              | Ι         |
| MRE     | Malloc Reentrancy Error       | С         | ZPR     | Zero Page Read               | F         |
| MSE     | Memory Segment Error          | W         | ZPW     | Zero Page Write              | F         |

\* Message severity: F=Fatal, C=Corrupting, W=Warning, I=Informational

## How Purify finds memory-access errors

Purify monitors every memory operation in your program, determining whether it is legal. It keeps track of memory that is not allocated to your program, memory that is allocated but uninitialized, memory that is both allocated and initialized, and memory that has been freed after use but is still initialized.

Purify maintains a table to track the status of each byte of memory used by your program. The table contains two bits that represent each byte of memory. The first bit records whether the corresponding byte has been allocated. The second bit records whether the memory has been initialized. Purify uses these two bits to describe four states of memory: red, yellow, green, and blue.

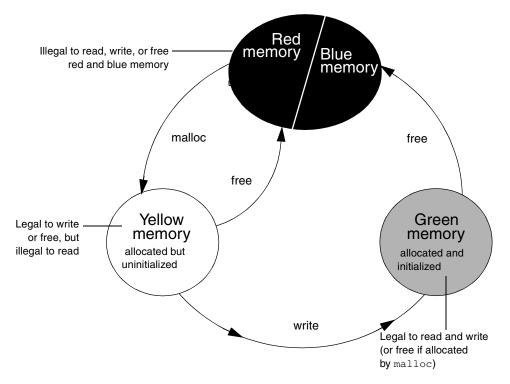

Purify checks each memory operation against the color state of the memory block to determine whether the operation is valid. If the program accesses memory illegally, Purify reports an error. • *Red:* Purify labels heap memory and stack memory red initially. This memory is unallocated and uninitialized. Either it has never been allocated, or it has been allocated and subsequently freed.

In addition, Purify inserts guard zones around each allocated block and each statically allocated data item, in order to detect array bounds errors. Purify colors these guard zones red and refers to them as *red zones*. It is illegal to read, write, or free red memory because it is not owned by the program.

- *Yellow:* Memory returned by malloc or new is yellow. This memory has been allocated, so the program owns it, but it is uninitialized. You can write yellow memory, or free it if it is allocated by malloc, but it is illegal to read it because it is uninitialized. Purify sets stack frames to yellow on function entry.
- *Green:* When you write to yellow memory, Purify labels it green. This means that the memory is allocated and initialized. It is legal to read or write green memory, or free it if it was allocated by malloc or new. Purify initializes the *data* and bss sections of memory to green.
- Blue: When you free memory after it is initialized and used, Purify labels it blue. This means that the memory is initialized, but is no longer valid for access. It is illegal to read, write, or free blue memory.

Since Purify keeps track of memory at the byte level, it catches all memory-access errors. For example, it reports an uninitialized memory read (UMR) if an int or long (4 bytes) is read from a location previously initialized by storing a short (2 bytes).

#### How Purify checks statically allocated memory

In addition to detecting access errors in dynamic memory, Purify detects references beyond the boundaries of data in global variables and static variables; that is, data allocated statically at link time as opposed to dynamically at run time.

Here is an example of data that is handled by the static checking feature:

```
int array[10];
main() {
    array[11] = 1;
}
```

In this example, Purify reports an array bounds write (ABW) error at the assignment to array[11] because it is 4 bytes beyond the end of the array.

Purify inserts red zones around each variable in your program's static-data area. If the program attempts to read from or write to one of these red zones, Purify reports an array bounds error (ABR or ABW).

Purify inserts red zones into the data section *only* if all data references are to known data variables. If Purify finds a data reference that is relative to the start of the data section as opposed to a known data variable, Purify is unable to determine which variable the reference involves. In this case, Purify inserts red zones at the beginning and end of the data section only, not between data variables.

Purify provides several command-line options and directives to aid in maximizing the benefits of static checking.

# Using Rational PureCoverage

# **Rational PureCoverage: What it does**

During the development process, software changes daily, sometimes hourly. Unfortunately, test suites do not always keep pace. Rational<sup>®</sup> PureCoverage<sup>®</sup> is a simple, easily deployed tool that identifies the lines and functions in your code that have not been exercised by testing. It supports C and C++ applications, as well as Java applications running on a Solaris SPARC 32-bit Java virtual machine (JVM).

Using PureCoverage, you can:

- Pinpoint untested areas of your code
- Accumulate coverage data over multiple runs and multiple builds
- Merge data from different programs sharing common source code
- Work closely with Purify to make sure that Purify finds errors throughout your *entire* application
- Automatically generate a wide variety of useful reports
- Access the coverage data so you can write your own reports
- Collect coverage data on UNIX for viewing on a Windows system

PureCoverage provides the information you need to identify gaps in testing quickly, saving time and effort.

This chapter introduces the basic concepts involved in using PureCoverage. For complete information, see the PureCoverage online help system, including the *Java Supplement* for PureCoverage.

## Finding untested Java code

PureCoverage provides accurate coverage information that identifies all the gaps in your testing of Java code. To collect Java code coverage data, run PureCoverage with the -java option, as follows:

• For an applet:

```
% purecov [<PureCoverage options>] -java \
<applet viewer> [<applet viewer options>] <html file>
```

For a class file:

```
% purecov [<PureCoverage options>] -java \
<Java executable> <Java options>] <class>
```

For a JAR file:

```
% purecov [<PureCoverage options>] -java \
<Java executable> [<Java options>] <JAR switch> \
<JAR file>.jar
```

For a container program:

```
% purecov [<PureCoverage options>] -java <exename> \
[<arguments to exename>]
```

PureCoverage also monitors native methods written in languages such as C/C++ and assembly using the Java Native Interface (JNI).

To display the coverage data for the program, use the command:

% purecov -view java.pcv

For an example showing how to use PureCoverage to monitor Java code, and for information about ways to control code monitoring, see the *Java Supplement* for PureCoverage, which is included with the PureCoverage online help system.

This chapter shows you how to use PureCoverage to find the untested parts of the hello\_world.c program.

Before you begin:

1 Create a new working directory. Go to the new directory, and copy the hello\_world.c program and related files from the <purecovhome>/example directory:

% mkdir /usr/home/pat/example

- % cd /usr/home/pat/example
- % cp <purecovhome>/example/hello\* .
- 2 Examine the code in hello\_world.c.

The version of hello\_world.c provided with PureCoverage is slightly more complicated than the usual textbook version.

```
#include <stdio.h>
void display_hello_world();
void display_message();
main(argc, argv)
int argc;
char** argv;
{
if (argc == 1)
display_hello_world();
else
display_message(argv[1]);
exit(0);
}
void
display_hello_world()
{
  printf("Hello, World\n");
}
void
display_message(s)
  char *s;
{
  printf("%s, World\n", s);
}
```

#### Instrumenting a C/C++ program

1 Compile and link the Hello World program, then run the program to verify that it produces the expected output:

2 Instrument the program by adding purecov to the front of the compile/link command line. To have PureCoverage report the maximum amount of detail, use the -g option:

% purecov cc -g hello\_world.c

**Note:** If you compile your code *without* the -g option, PureCoverage provides only function-level data. It does not show line-level data.

A message appears, indicating the version of PureCoverage that is instrumenting the program:

```
PureCoverage 2003.06.00 Solaris 2 (32-bit), Copyright
(C)1994-2003 Rational Software Corp.
All rights reserved.
Instrumenting: hello_world.o Linking
```

**Note:** When you compile and link in separate stages, add purecov only to the link line.

#### Running the instrumented C/C++ program

Run the instrumented Hello World program:

% a.out

#### PureCoverage displays the following:

|                                                         | Name of the instrumented executable                                                                                                    | You can use this command to display technical support contact information |
|---------------------------------------------------------|----------------------------------------------------------------------------------------------------|---------------------------------------------------------------------------|
| Start-up banner —                                       | **** PureCoverage instrumented a.out (p:<br>* PureCoverage 2003.06.00 Solaris 2 (32-<br>Rational Software Corp.                                                                                                    |                                                                           |
|                                                         | <ul> <li>* All rights reserved.</li> <li>* For contact information type: "pure</li> <li>* Options <u>set</u>tings: -purecov \         -purecov-home=/usr/rational/release</li> <li>* License successfully checked out</li> </ul> | -                                                                         |
| Normal<br>program output —                              | * Command-line: a.out<br>— Hello, World                                                                                                    |                                                                           |
| PureCoverage saves<br>coverage data to —<br>a .pcv file | **** PureCoverage instrumented a.out (<br>* Saving coverage data to /usr/home/p<br>* To view results type: purecov -view                                                                                                    | at/example/a.out.pcv.                                                     |

The a.out program produces its normal output, just as if it were not instrumented. When the program completes execution, PureCoverage writes coverage information for the session to the file a.out.pcv. Each time the program runs, PureCoverage updates this file with additional coverage data.

#### Displaying C/C++ coverage data

To display the coverage data for the program, use the command:

% purecov -view a.out.pcv

This displays the PureCoverage Viewer.

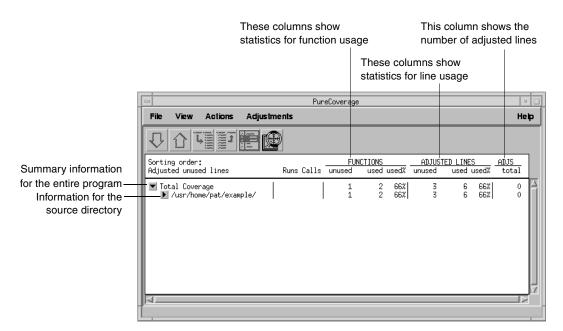

In this example, there is only one source directory, so the information displayed for the directory is identical to the Total Coverage information.

**Note:** The default header for line statistics is ADJUSTED LINES, not just LINES. This is because PureCoverage has an adjustment feature that lets you adjust coverage statistics by excluding specific lines. Under certain circumstances, the adjusted statistics give you a more practical reflection of coverage status than the actual coverage statistics. The ADJS column in this example contains zeroes, indicating that it does not include adjustments.

## Expanding the file-level detail

Click ► next to .../example/ to expand the file-level information for the directory.

|                                                                                                    | PureCoverage                                                    |                                                   |                              |               |
|----------------------------------------------------------------------------------------------------|-----------------------------------------------------------------|---------------------------------------------------|------------------------------|---------------|
|                                                                                                    | File View Actions Ac                                            | djustments                                        |                              | Help          |
|                                                                                                    |                                                                 |                                                   |                              |               |
|                                                                                                    | Sorting order:<br>Adjusted unused lines                         | <u>FUNCTIONS</u><br>Runs Calls unused used weed % | ADJUSTED LINES unused used . | ADJS<br>total |
| File-level information —<br>includes the number<br>of runs for which<br>PureCoverage<br>collected data | ▼ Total Coverage<br>▼ /usr/home/pat/example/<br>▶ hello_world.c | / 1 2 66%<br>1 2 66%<br>1 1 2 66%                 | 3 6 66%                      |               |

You used only one file in the example directory to build a.out. Therefore the FUNCTIONS and ADJUSTED LINES information for the file is the same as for the directory. The number 1 in the Runs column indicates that you ran the instrumented a.out only once.

**Note:** When you are examining data collected for multiple executables, or for executables that have been rebuilt with some changed files, the number of runs can be different for each file.

## **Examining function-level detail**

Expand the hello\_world.c line to show function-level information.

The Viewer shows coverage information for the functions display\_message, main, and display\_hello\_world.

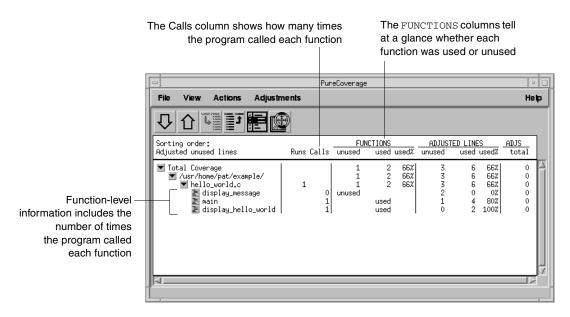

PureCoverage does not list the printf function or any functions that it calls. The printf function is a part of the system library, libc. By default, PureCoverage excludes collection of data from system libraries.

## Examining the annotated source

To see the source code for main annotated with coverage information, click the Annotated Source tool 📰 next to main in the Viewer. PureCoverage displays the Annotated Source window.

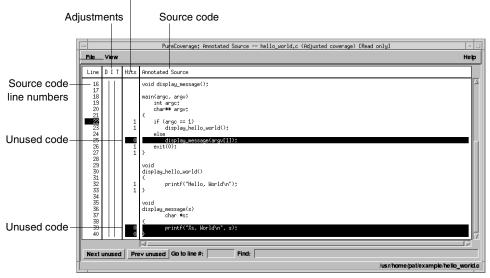

Number of times each line was executed

PureCoverage highlights code that was not used when you ran the program. In this file only two pieces of code were not used:

- The display\_message(argv[1]); statement in main
- The entire display\_message function

A quick analysis of the code reveals the reason: the program was invoked without arguments.

#### Improving Hello World's test coverage

To improve the test coverage for Hello World:

1 Without exiting PureCoverage, run the program again, this time with an argument. For example:

% a.out Goodbye

#### PureCoverage displays the following:

```
**** PureCoverage instrumented a.out (pid 17331 at Wed Feb
6 10:38:07 2003) PureCoverage 2003.06.00 Solaris 2
(32-bit), Copyright (C) 1994-2003 Rational Software Corp.
* All rights reserved.
* For contact information type: "purecov -help"
* Options settings: -purecov \
-purecov-home=/usr/rational/releases/purecov.sol.2003.
06.00
* License successfully checked out
* Command-line: a.out Goodbye
Goodbye, World
**** PureCoverage instrumented a.out (pid 17331) ****
* Saving coverage data to
/usr/home/pat/example/a.out.pcv.
* To view results type: purecov -view
/usr/home/pat/example/a.out.pcv
```

2 PureCoverage displays a dialog confirming that coverage data has changed for this run. Select **Reload changed .pcv files** and click **OK**.

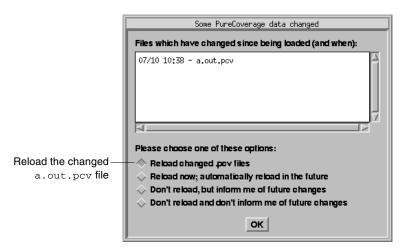

**Note:** This dialog appears only if the PureCoverage Viewer is open when you run the program.

PureCoverage updates the coverage information in the Viewer and the Annotated Source window.

|                                                                                                    | Purel      | Coverage                           |      |                                                          |                                      |     |
|----------------------------------------------------------------------------------------------------|------------|------------------------------------|------|----------------------------------------------------------|--------------------------------------|-----|
| File View Actions Adjustm                                                                                              | nents      |                                    |      |                                                          | Hel                                  | P   |
| Sorting order:<br>Adjusted unused lines                                                                                | Runs Calls | FUNCTIONS<br>unused used u         |      | USTED LINES<br>d used use                                | d% <u>ADJS</u>                       |     |
| ▼ Total Coverage<br>▼ /usr/howe/pat/example/<br>▼ hello_worldc<br>■ display_hello_world<br>■ display_message<br>■ main | 2          | 0 3<br>0 3<br>used<br>used<br>used | 1002 | 0 9 10<br>0 9 10<br>0 2 10<br>0 2 10<br>0 2 10<br>0 5 10 | 02 0<br>02 0<br>02 0<br>02 0<br>02 0 | N N |

Function and line coverage is now 100%

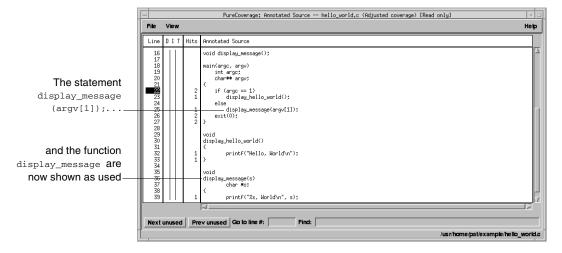

**Note:** If you still have untested lines, it is possible that your compiler is generating unreachable code.

3 Select File > Exit.

### Viewing UNIX coverage data on Windows

You can collect coverage data on your UNIX system and view it on Windows using Rational PureCoverage for Windows.

To collect coverage data for viewing on Windows, assign the value windows or both to the -view-file-format option. You can specify the option in the environment variable PURECOVOPTIONS or on the command line.

With the option set to windows, PureCoverage saves coverage data to a .cfy file, which you can analyze using PureCoverage for Windows. With the option set to both, PureCoverage saves data to a .pcv file as well.

PureCoverage for UNIX does not merge .cfy files, unlike .pcv files. You can merge .cfy files when you view them on Windows.

For more information, see the online help systems for PureCoverage on both UNIX and Windows.

### **Using report scripts**

You can use PureCoverage report scripts to format and process PureCoverage data. The report scripts are located in the <purecovhome>/scripts directory.

Select File > Run script to open the script dialog.

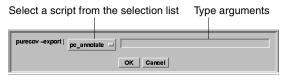

You can also run report scripts from the command line.

#### **Report scripts**

pc\_annotate Produces an annotated source text file

```
% pc_annotate [-force-merge][-apply-adjustments=no]\
[-file=<basename>...][-type=<type>][<prog>.pcv...]
```

pc\_below Reports low coverage

```
% pc_below [-force-merge][-apply-adjustments=no][-percent=<pct>]\
[<prog>.pcv...]
```

#### **Report scripts**

```
pc_build_diff Compares PureCoverage data from two builds of an application
% pc_build_diff [-apply-adjustments=no][-prefix=XXXX....] old.pcv \
new.pcv
```

#### pc\_covdiff Annotates the output of diff for modified source code

Note: Cannot run from Viewer

```
% yourdiff <name> | pc_covdiff [-context=<lines>] \
[-format={diff|side-by-side|new-only}][-lines=<boolean>] \
[-tabs=<stops>][-width=<width>][-force-merge][-apply-adjustments=no] \
-file=<name> <prog>.pcv...
```

pc\_diff Lists files for which coverage has changed

% pc\_diff [-apply-adjustments=no] old.pcv new.pcv

pc\_email Mails a report to the last person who modified insufficiently covered files

```
% pc_email [-force-merge][-apply-adjustments=no][-percent=<pct>] \
[<prog>.pcv...]
```

```
pc_select Identifies the subset of tests required to exercise modified source code
```

```
% <list of changed files> | pc_select \
[-diff=<rules>][-canonicalize=<rule>]test1.pcv test2.pcv...
```

pc\_ssheet Produces a summary in spreadsheet format

% pc\_ssheet [-force-merge][-apply-adjustments=no][<prog>.pcv...]

pc\_summary Produces an overall summary in table format

```
% pc_summary [-file=<name>...] [-force-merge] [-apply-adjustments=no]
[<prog>.pcv...]
```

PureCoverage provides command-line options for controlling operations and handling coverage data both for C/C++ and for Java code.

#### **Build-time options**

For a C or C++ application, specify build-time options on the link line when you instrument with PureCoverage. For example:

% purecov -always-use-cache-dir cc ...

For a Java application, specify these options (which for Java are not actually build-time options) on the command line when you run the application with PureCoverage.

For C, C++, and Java applications, you can also set these options using the PURECOVOPTIONS environment variable. For example:

% setenv PURECOVOPTIONS "-always-use-cache-dir"

| Commonly used build-time options                                                                             | Default                          |
|----------------------------------------------------------------------------------------------------|----------------------------------|
| -always-use-cache-dir                                                                                        | no                               |
| Forces all PureCoverage instrumented object files to be written to the global cache directory                |                                  |
| -auto-mount-prefix                                                                                           | /tmp_mnt                         |
| Removes the prefix used by file system auto-mounters                                                         |                                  |
| -cache-dir                                                                                                   | <purecovhome>/cach</purecovhome> |
| Specifies the global directory for caching instrumented object files                                         |                                  |
| -collector                                                                                                   | none                             |
| Specifies the collect program to handle static constructors (for use with gcc, g++) $% \left( g^{+} \right)$ |                                  |
| -ignore-runtime-environment                                                                                  | no                               |
| Prevents the runtime PureCoverage environment from overriding the option values used in building the program |                                  |
| -linker                                                                                                    | system-dependent                 |
| Specifies a linker other than the system default for building executables                                    |                                  |

\* Does not apply to Java.

#### **Runtime options**

For a C or C++ application, specify runtime options on the link line when you instrument with PureCoverage. For a Java application, specify these options on the command line when you run the application with PureCoverage.

For C, C++, and Java applications, you can also set these options using the **PURECOVOPTIONS** environment variable. For example:

% setenv PURECOVOPTIONS \ "-counts-file=./test1.pcv `printenv PURECOVOPTIONS`"

|   | Commonly used runtime options                                                                 | Default |
|---|-----------------------------------------------------------------------------------------------|---------|
| t | -counts-file Specifies an alternate file for writing coverage count data in binary format     | %v.pcv  |
|   | -follow-child-processes<br>Controls whether PureCoverage is enabled in forked child processes | no      |
| † | -log-file Specifies a log file for PureCoverage runtime messages                              | stderr  |
| * | -program-name Specifies the full pathname of the PureCoverage instrumented program            | argv[0] |
| † | -user-path<br>Specifies a list of directories to search for source code                       | none    |

Can use the conversion characters listed on page 45. † \*

Does not apply to Java.

#### **Analysis-time options**

Use analysis-time options with analysis-time mode options. For example:

% purecov -merge=result.pcv -force-merge filea.pcv fileb.pcv

| Commonly used analysis-time options                                                                                          | Default |
|----------------------------------------------------------------------------------------------------|---------|
| -apply-adjustments<br>Applies all adjustments in the \$HOME/.purecov.adjust file to<br>exported coverage data                | yes     |
| -force-merge<br>Forces the merging of coverage data files (.pcv) obtained from<br>different versions of the same object file | no      |

### Analysis-time mode options

Command-line syntax:

```
% purecov -<mode option> [analysis-time options] \
<file1.pcv file2.pcv ...>
```

| Analysis-time mode options                                                                                                    | Compatible options          |
|----------------------------------------------------------------------------------------------------|-----------------------------|
| <pre>-export Merges and writes coverage counts from multiple coverage data files (.pcv) in export format to a specified file (-export=<filename>) or to stdout</filename></pre> | -apply-adjustments          |
| -extract<br>Extracts adjustment data from source code files and writes it to<br>\$HOME/.purecov.adjust                                                                          | none                        |
| -merge= <filename.pcv><br/>Merges and writes coverage counts from multiple coverage data<br/>files (.pcv) in binary format</filename.pcv>                                       | -force-merge                |
| -view<br>Opens the PureCoverage Viewer for analysis of one or more<br>coverage data files (.pcv)                                                                                | -force-merge,<br>-user-path |

# **Using Rational Quantify**

### **Rational Quantify: What it does**

Your application's runtime performance—its speed—is one of its most visible and critical characteristics. Developing high-performance software that meets the expectations of customers is not an easy task. Complex interactions between your code, third-party libraries, the operating system, hardware, networks, and other processes make identifying the causes of slow performance difficult.

Rational<sup>®</sup> Quantify<sup>®</sup> is a powerful tool that identifies the portions of you application that dominate its execution time. It supports C and C++ applications, as well as Java applications running on a Solaris SPARC 32-bit Java virtual machine (JVM). Quantify gives you the insight to eliminate performance problems so that your software runs faster. With Quantify, you can:

- Get accurate and reliable performance data
- Control how data is collected, collecting data for a small portion of your application's execution or the entire run
- Compare *before* and *after* runs to see the impact of your changes on performance
- Easily locate and fix only the problems with the highest potential for improving performance

This chapter introduces the basic concepts involved in using Quantify. For complete information, see the Quantify online help system, including the *Java Supplement* for Quantify.

### How Quantify works: C/C++

Unlike sampling-based profilers, Quantify reports performance data for your program without any profiler overhead. The numbers you see represent the time your program would take without Quantify. Quantify instruments and reports performance data for *all* the code in your program, including system and third-party libraries, shared libraries, and statically linked modules.

**Quantify counts machine cycles:** For C/C++ code, Quantify uses Object Code Insertion (OCI) technology to count the instructions your program executes and to compute how many cycles they require to execute. Counting cycles means that the time Quantify records in your code is independent of accidental local conditions and, assuming that the input does not change, identical from run to run. The fact that performance data is **repeatable** enables you to see precisely the effects of algorithm and data-structure changes.

Since Quantify counts cycles, it gives you accurate data at any scale. You do *not* need to create long runs or make numerous short runs to get meaningful data as you must with sampling-based profilers—one short run and you have the data. As soon as you can run a test program, you can collect meaningful performance data and establish a baseline for future comparison.

**Quantify times system calls:** Quantify measures the elapsed (wall clock) time of each system call made by your program and reports how long your program waited for those calls to complete. You can immediately see the effects of improved file access or reduced network delay on your program. You can optionally choose to measure system calls by the amount of time the kernel records for the process, which is the same as the time the UNIX /bin/time utility records.

**Quantify distributes time accurately:** Quantify distributes each function's time to its callers so you can tell at a glance which function calls were responsible for the majority of your program's time. Unlike gprof, Quantify does not make assumptions about the average cost per function. Quantify measures it directly.

#### How Quantify works: Java

Quantify provides performance profiling for Java applications running on a Solaris SPARC 32-bit Java virtual machine (JVM).

**Quantify times performance:** Quantify times each method as it executes, and collects accurate data about the actual execution of your Java code. You can choose either to record elapsed wall-clock time or to measure the amount of time the kernel records for the process, like the

UNIX /bin/time utility. Because data for Java code is based on timing and not counting cycles, as it is for C and C++, performance data for Java code, while reliable for a given run, is not repeatable.

**Quantify distributes time accurately:** Quantify distributes each method's time to its callers. This helps you detect the methods that are ultimately responsible for bottlenecks in your code.

### Collecting performance data: C/C++

To collect performance data for a C/C++ program:

1 Add quantify to the front of the *link* command line. For example:

```
% quantify cc -g hello_world.c -o hello_world
```

2 Run the instrumented program as you usually do:

% hello\_world

When the program starts, Quantify prints license and support information, followed by the expected output from your program.

\*\*\*\* Quantify instrumented hello\_world (pid 20352 at Sat 5
08:41:27 1999)
Quantify 4.4 Solaris 2, Copyright 1993-1999 Rational
Software Corp.
 \* For contact information type: "quantify -help"
 \* Quantify licensed to Quantify Evaluation User
 \* Quantify instruction counting enabled.
Program output—Hello, World.
Data transmission—Quantify: Sending data for 37 of 1324 functions
 from hello world (pid 20352).....done.

When the program finishes execution, Quantify transmits the performance data it collected to qv, Quantify's data-analysis program.

#### Interpreting the program summary: C/C++

After each dataset is transmitted, Quantify prints a program summary showing at a glance how the original, non-instrumented, program is expected to perform.

|                                                                         | Time Quantity expects the original progr                                         | ann io iake                                         |                                         |
|-------------------------------------------------------------------------|----------------------------------------------------------------------------------|-----------------------------------------------------|-----------------------------------------|
| Time spent executing<br>program functions<br>(compute-bound)            | Quantify: Resource Statistics for he<br>*<br>* Total counted time:<br>           | ello_world (pid 20352<br>cycles<br>16148821<br>2721 | secs<br>0.323 (100.0%)<br>0.000 ( 0.0%) |
| Time spent waiting for-                                                 | Time in system calls:                                                            | 843950                                              | 0.017 ( 5.2%)                           |
| system calls to complete                                                | * Dynamic library loading:<br>*                                                  | 15302150                                            | 0.306 ( 94.8%)                          |
| Time spent loading                                                      | *                                                                                |                                                     |                                         |
| dynamic libraries                                                       | * Note: Data collected assuming a sp<br>* Note: These times exclude Quantif<br>* | -                                                   |                                         |
| Time taken to collect-                                                  | —* Elapsed data collection time:                                                 | 0.336 secs                                          |                                         |
| data includes Quantify's<br>counting overhead and<br>any memory effects | *<br>* Note: This measurement include:                                           | s Quantify overhead                                 | l.                                      |

Time Quantify expects the original program to take

### Collecting performance data: Java

To collect Java performance data, run Quantify with the -java option, as follows:

• For an applet:

% quantify [<Quantify options>] -java <applet viewer>
[<applet viewer options>] <html file>

• For a class file:

% quantify [<Quantify options>] -java <Java executable>
[<Java options>] <class>

• For a JAR file:

% quantify [<Quantify options>] -java <Java executable>
[<Java options>] -jar <JAR file>

• For a container program such as Netscape Navigator:

```
% quantify [<Quantify options>] -java <exename>
[<arguments to exename>]
```

**Note:** Quantify can collect line-by-line performance data or method-level data. By default, Quantify uses the line level when debug data, which is stored in class files, is available.

When Quantify starts, it prints license and support information, followed by the expected output from your program.

When the program finishes execution, Quantify transmits the performance data it collected to qv, Quantify's data-analysis program.

#### Interpreting the program summary: Java

After each dataset is transmitted, Quantify prints a program summary showing at a glance how the original, non-instrumented, program is expected to perform.

Actual time taken by your process from when Java was started to the end Uuantify: Resource Statistics for /people/jo/4java/bin/appletviewer (pid 24565) \* cycles secs \* Total counted time: 101071710000 134.762 (100.0%) \* Time in your code: 54225003750 72.300 (53.7% \* Time Quantify excluded from the dataset: \* Time Spent blocked/waiting: 36447111000 48.596 \* \* Note: Data collected assuming a UltraSparc with clock rate of 750 MHz. \* \* \* Note: These measurements performed on a machine with 2 processors. \* For threaded programs on multiprocessors, Quantify will time \* operations that are executed in parallel as if they were performed \* on a single processor.

### Using Quantify's data analysis windows

After transmitting the last dataset, Quantify displays the Control Panel. From here, you can display Quantify's data analysis windows and begin analyzing your program's performance.

#### **CONTROL PANEL**

**ANNOTATED SOURCE** 

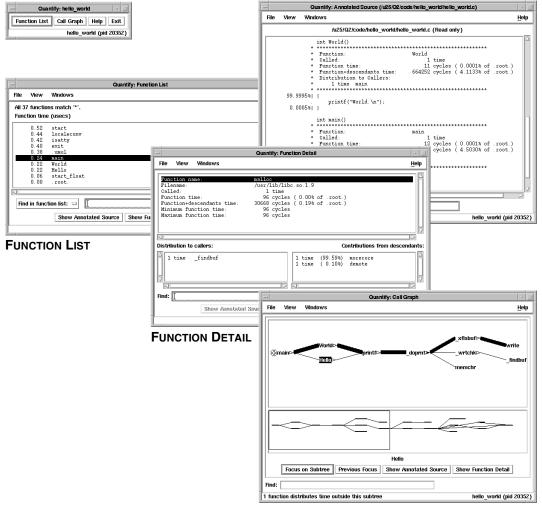

CALL GRAPH

### The Function List window

The Function List window shows the functions that your program executed. By default, it displays all the functions in your program, sorted by their *function time. This is* the amount of time a function spent performing computations (compute-bound) or waiting for system calls to complete.

|                                                      | 4                                                                                                    | Quantify: Function List                               | ī |
|------------------------------------------------------|----------------------------------------------------------------------------------------------------|-------------------------------------------------------|---|
|                                                      | File View Windows                                                                                                    | <u>H</u> elp                                          |   |
| Function list description —                          | All 37 functions match "<br>Function time (usecs)                                                                                 | <i>о</i> .                                            | 1 |
| Click a function —<br>to select it                   | 0.52 start<br>0.44 localeco<br>0.42 isatty<br>0.40 exit<br>0.38 .umul<br>0.22 World<br>0.22 Hello<br>0.06 start_f1<br>0.00 .root. |                                                       |   |
| Find a function by name —<br>or filter by expression | Find in function list:  Show a                                                                                                    | Annotated Source Show Function Detail Locate in Graph |   |
|                                                      |                                                                                                    | hello_world (pid 20352)                               | į |

#### Sorting the function list

To sort the function list based on the various data Quantify collects, select **View > Display data**.

Show Function Detail Locate in Graph

|                | View                 |                                                                                                    |                                                                                                    |                                                                                                    |
|----------------|----------------------|----------------------------------------------------------------------------------------------------|----------------------------------------------------------------------------------------------------|----------------------------------------------------------------------------------------------------|
| For C/C++ code | ,                    | Function time     Function+descendal     Descendants time     System call time     Register window trag     Number of function     Number of callers     Number of callers | p time<br>calls                                                                                       |                                                                                                    |
|                | Show Function Detail | Number of system c                                                                                                    |                                                                                                    |                                                                                                    |
|                | Locate in Graph      | 🛇 Number of register v                                                                                                    | vindow traps                                                                                          |                                                                                                    |
|                |                      | For Java code                                                                                                    | View<br>Display data<br>Restrict functions<br>Function names<br>Scale factors<br>Precision<br>Go back | ▶       ● Function time         >       Function+descendants time         >       Descendants time         >       ◇ Number of function calls         >       ◇ Number of callers         >       ◇ Number of descendants |
|                |                      |                                                                                                    | Scale factors<br>Precision                                                                            | <ul> <li>▷ Number of function calls</li> <li>▷ Number of callers</li> <li>▷ Number of descendants</li> </ul>                                                                                                    |

#### **Restricting functions**

To focus attention on specific types of functions, or to speed up the preparation of the function list report in large programs, you can restrict the functions shown in the report. Select **View > Restrict functions**.

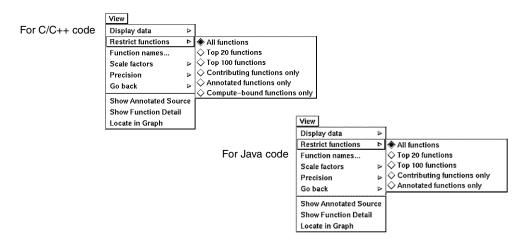

You can restrict the list to the top 20 or top 100 functions in the list, to the functions that have annotated source, to functions that are compute-bound (make no system calls), or to functions that contribute non-zero time for a recorded data type.

#### The Call Graph window

The Call Graph window presents a graph of the functions called during the run. It uses lines of varying thickness to graphically depict where your program spends its time. Thicker lines correspond directly to larger amounts of time spent along a path.

The call graph helps you understand the calling structure of your program and the major call paths that contributed to the total time of the run. Using the call graph, you can quickly discover the sources of bottlenecks.

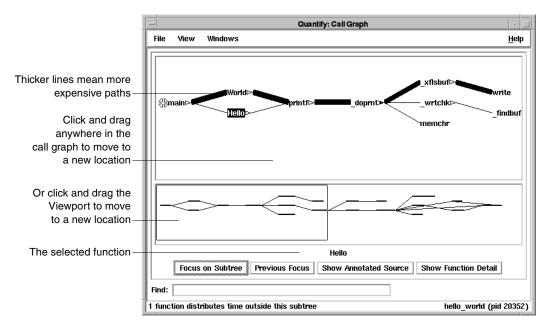

By default, Quantify expands the call paths to the top 20 functions contributing to the overall time of the program.

#### Using the pop-up menu

To display the pop-up menu, right-click any function in the call graph.

| Expand descendants    | 4 |  |
|-----------------------|---|--|
| Locate callers        | Δ |  |
| Locate descendants    | ۵ |  |
| Change focus          | ۵ |  |
| Show Annotated Source |   |  |
| Show Function Detail  |   |  |

You can use the pop-up menu to:

- Expand and collapse the function's subtree
- Locate individual caller and descendant functions
- Change the focus of the call graph to the selected function
- Display the annotated source code or the function detail for the selected function

#### Expanding and collapsing descendants

Use the pop-up menu to expand or collapse the subtrees of descendants for individual functions.

| Select to expand -  | Expand descendants 👂  | Collapse descendants       |
|---------------------|-----------------------|----------------------------|
| or collapse         | Locate callers >      | Add immediate descendants  |
| descendant subtrees | Locate descendants 👂  | Expand top 20 descendants  |
|                     | Change focus 🛛 👂      | Expand top 100 descendants |
|                     | Show Annotated Source | Expand all descendants     |
|                     | Show Function Detail  |                            |

After expanding or collapsing subtrees, you can select View > Redo layout to remove any gaps that your changes create in the call graph.

### The Function Detail window

The Function Detail window presents detailed performance data for a single function, showing its contribution to the overall execution of the program.

For each function, Quantify reports both the time spent in the function's own code (its *function* time) and the time spent in all the functions that it called (its *descendants* time). Quantify distributes this accumulated *function+descendants* time to the function's immediate caller.

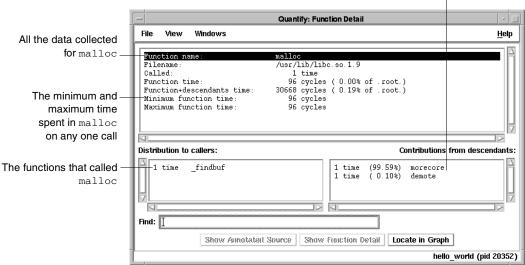

The immediate descendants of malloc, and how they contributed to malloc's function+descendants time

Double-click a caller or descendant function to display the detail for that function.

The function time and the function+descendants time are shown as a percentage of the total accumulated time for the entire run. These percentages help you understand how this function's computation contributed to the overall time of the run. These times correspond to the thickness of the lines in the call graph.

#### Changing the scale and precision of data

Quantify can display the recorded data in cycles (the number of machine cycles) and in microseconds, milliseconds, or seconds. To change the scale of data, select **View > Scale factors**.

| View                  |                |
|-----------------------|----------------|
| Function names        |                |
| Scale factors 👂 🖻     | Cycles         |
| Precision 👂           | ♦ Microseconds |
| Go back 🛛 👂           | 🛇 Milliseconds |
| Show Annotated Source | - 🛇 Seconds    |
| Show Function Detail  |                |
| Locate in Graph       |                |

To change the precision of data, select **View > Precision**.

| View               |      |                         |
|--------------------|------|-------------------------|
| Display data       | ۵    |                         |
| Restrict functions | ⊳    |                         |
| Function names     |      |                         |
| Scale factors      | ⊳    |                         |
| Precision          | 4    | 🛇 dd.dd                 |
| Go back            | >    | $\diamondsuit$ dd.ddd   |
| Show Annotated So  | urce | Standard (              |
| Show Function Deta | il 占 | $\diamondsuit$ dd.ddddd |
| Locate in Graph    |      |                         |

#### Saving function detail data

To save the current function detail display to a file, select **File > Save current function detail as**.

To append additional function detail displays to the same file, select **File > Append to current detail file**.

Quantify's Annotated Source window presents line-by-line performance data using the function's source code.

**Note:** The Annotated Source window is available only for files that you compile using the -g debugging option.

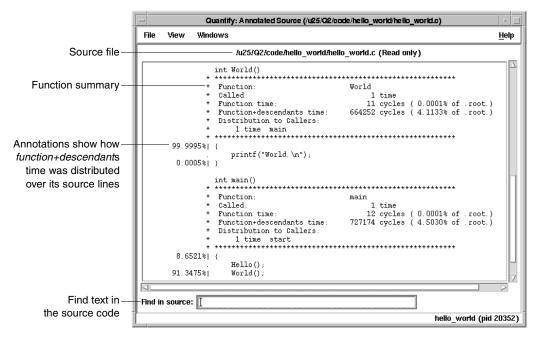

The numeric annotations in the margin reflect the time recorded for that line or basic block over all calls to the function. By default, Quantify shows the function time for each line, scaled as a percentage of the total function time accumulated by the function.

#### **Changing annotations**

To change annotations, use the View menu. You can select both *function* and *function+descendants* data, either in cycles or seconds and as a percentage of the *function+descendants* time.

| View               |   | _                                 |
|--------------------|---|-----------------------------------|
| Annotations        | ⊳ | ♦ Function time                   |
| Function summaries | ۵ | ♦ Function time (% of function)   |
| Multi-block lines  | Þ |                                   |
| Function names     |   | Function+descendant time (% of f+ |
| Scale factors      | ۵ |                                   |
| Precision          | Þ |                                   |
| Go to function     |   |                                   |

To exit Quantify, select File > Exit Quantify. If you analyze a dataset interactively, Quantify does not automatically save the last dataset it receives. When you exit, you can save the dataset for future analysis.

| Confirm exit |                                  |  |
|--------------|----------------------------------|--|
| ?            | Exiting Quantify: Please confirm |  |
|              | Save & Exit Exit Cancel          |  |

By default, Quantify names dataset files to reflect the program name and its runtime process identifier. You can analyze a saved dataset at a later time by running qv, Quantify's data analysis program.

You can also save Quantify data in export format. This is a clear-text version of the data suitable for processing by scripts.

### Comparing program runs with qxdiff

The gxdiff script compares two export data files and reports any changes in performance. For C or C++ programs, the results show exactly how much your program's performance has improved. For Java code, the results indicate general performance trends. This is because C and C++ performance data, based on counting cycles, is repeatable, while Java data, based on the timing of methods, is not repeatable.

To use the qxdiff script:

- Save baseline performance data to an export file. Select File > Export Data As in any data analysis window.
- 2 Change the program and run Quantify on it again.
- 3 Select File > Export Data As to export the performance data for the new run.
- 4 Use the qxdiff script to compare the two export data files. For example:

% qxdiff -i testHash.pure.20790.0.qx improved\_testHash.pure.20854.0.qx

You can use the -i option to ignore functions that make calls to system calls.

#### Below is the output from this example.

```
Differences between:
                 program testHash.pure (pid 20790) and
                 program improved_testHash.pure (pid 20854)
  gxdiff lists the ----
                        Function name Calls Cycles % change
 functions that have
                                      strcmp
                                                   -40822 -1198640 93.77% faster
                                     putHash
getHash
     changed . . .
                1
                                                   0 -32912 6.61% faster
                 !
                                                       0 -28376 7.86% faster
                                                             -7856 5.91% faster
                                     remHash
                                                      0
                 !
                                    hashIndex
                                                             10000 1.49% slower
                 1
                                                       0
and summarizes the — 5 differences; -1257784 cycles (-0.025 secs at 50 MHz)
 differences for the 25.01% faster overall (ignoring system calls).
       entire run
```

### **Quantify options**

Quantify provides command-line options for controlling operations and handling coverage data for both C/C++ and for Java code.

#### **Build-time options**

For a C or C++ application, specify build-time options on the link line when you instrument with Quantify. For example:

```
% quantify -cache-dir=$HOME/cache -always-use-cache-dir \
cc ...
```

For a Java application, specify these options (which for Java are not actually build-time options) on the command line when you run the application with Quantify.

For C, C++, and Java applications, you can also set these options using the QUANTIFYOPTIONS environment variable. For example:

% setenv QUANTIFYOPTIONS "-always-use-cache-dir"

| Commonly used build-time options                                                                           | Default                             |
|----------------------------------------------------------------------------------------------------|-------------------------------------|
| -always-use-cache-dir<br>Specifies whether instrumented files are written to the global cache<br>directory | no                                  |
| -cache-dir<br>Specifies the global cache directory                                                         | <quantifyhome>/cache</quantifyhome> |

| Commonly used build-time options                                                                     | Default          |
|----------------------------------------------------------------------------------------------------|------------------|
| -collection-granularity                                                                              | line             |
| Specifies the level of collection granularity                                                        |                  |
| -collector                                                                                           | none             |
| Specifies the collect program to handle static constructors in C++ code                              |                  |
| -ignore-runtime-environment                                                                          | no               |
| Prevents the runtime Quantify environment from overriding option values used in building the program |                  |
| -linker                                                                                              | system-dependent |
| Specifies an alternative linker to use instead of the system linker                                  |                  |
| -use-machine                                                                                         | system-dependent |
| Specifies the build-time analysis of instruction times according to a particular machine             |                  |

† Does not apply to Java.

### qv runtime options

To run qv, specify the option and the saved . qv file. For example:

% qv -write-summary-file a.out.23.qv

| qv options                                                                               | Default |
|------------------------------------------------------------------------------------------|---------|
| -add-annotation<br>Specifies a string to add to the binary file                          | none    |
| -print-annotations<br>Writes the annotations to stdout                                   | no      |
| -windows<br>Controls whether Quantify runs with the graphical interface                  | yes     |
| -write-export-file<br>Writes the recorded data in the dataset to a file in export format | none    |
| -write-summary-file<br>Writes the program summary for the dataset to a file              | none    |

#### **Runtime options**

For a C or C++ application, specify build-time options on the link line when you instrument with Quantify. For a Java application, specify these options on the command line when you run the application with Quantify.

For C, C++, and Java applications, you can also set these options using the QUANTIFYOPTIONS environment variable. For example:

% setenv QUANTIFYOPTIONS "-windows=no"; a.out

| Commonly used runtime options                                              | Default          |
|----------------------------------------------------------------------------|------------------|
| -avoid-recording-system-calls                                              | system-dependent |
| Avoids recording specified system calls                                    |                  |
| -measure-timed-calls                                                       | elapsed-time     |
| Specifies measurement for timing system calls                              |                  |
| -record-child-process-data                                                 | no               |
| Records data for child processes created by ${\tt fork}$ and ${\tt vfork}$ |                  |
| -record-system-calls                                                       | yes              |
| Records system calls                                                       |                  |
| -report-excluded-time                                                      | 0.5              |
| Reports time that was excluded from the dataset                            |                  |
| -run-at-exit                                                               | none             |
| Specifies a shell script to run when the program exits                     |                  |
| -run-at-save                                                               | none             |
| Specifies a shell script to run each time the program saves counts         |                  |
| -save-data-on-signals                                                      | yes              |
| Saves data on fatal signals                                                |                  |
| -save-thread-data                                                          | composite        |
| Saves composite or per-stack thread data                                   |                  |
| -write-export-file                                                         | none             |
| Writes the dataset to an export file as ASCII text                         |                  |
| -write-summary-file                                                        | /dev/tty         |
| Writes the program summary for the dataset to a file                       |                  |

| Commonly used runtime options                                | Default |
|--------------------------------------------------------------|---------|
| -windows                                                     | yes     |
| Specifies whether Quantify runs with the graphical interface |         |

† Does not apply to Java.

# API functions: C/C++

To use Quantify API functions with C/C++ code, include <quantifyhome>/quantify.h in your code and link with <quantifyhome>/quantify\_stubs.a

| Commonly used C/C++ functions                                                          | Description                                                                        |
|----------------------------------------------------------------------------------------|------------------------------------------------------------------------------------|
| quantify_help (void)                                                                   | Prints description of Quantify API functions                                       |
| quantify_is_running (void)                                                             | Returns true if the executable is instrumented                                     |
| quantify_print_recording_state (void)                                                  | Prints the recording state of the process                                          |
| quantify_save_data (void)                                                              | Saves data from the start of the program or since last call to quantify_clear_data |
| <pre>quantify_save_data_to_file (char * filename)</pre>                                | Saves data to a file you specify                                                   |
| quantify_add_annotation (char * annotation)                                            | Adds the specified string to the next saved dataset                                |
| quantify_clear_data (void)                                                             | Clears the performance data recorded to this point                                 |
| quantify_ <action>_recording_data (void)</action>                                      | Starts and stops recording of all data                                             |
| quantify_ <action>_recording_dynamic_library_<br/>data (void)</action>                 | Starts and stops recording dynamic library data                                    |
| <pre>quantify_<action>_recording_register_window_ traps (void)</action></pre>          | Starts and stops recording register-window-trap data                               |
| <pre>quantify_<action>_recording_system_call (char *system_call_string)</action></pre> | Starts and stops recording specific system-call data                               |

| Commonly used C/C++ functions                                       | Description                                        |
|---------------------------------------------------------------------|----------------------------------------------------|
| <pre>quantify_<action>_recording_system_calls (void)</action></pre> | Starts and stops recording of all system-call data |

† <action> is one of: start, stop, is. For example: quantify\_stop\_recording\_system\_call

### **API methods: Java**

You can call an API method from your Java code or from a debugger. Use the following syntax:

Rational.PureAPI.IsRunning()

or

import Rational.PureAPI;

PureAPI.IsRunning()

PureAPI is a Java class that includes all the Quantify API methods that can be used with Java code. The PureAPI class is part of a Java package called Rational.jar, which is located in <quantifyhome>.

You can run class files that include calls to PureAPI methods with or without Quantify:

- When you run these class files with Quantify, Quantify automatically sets CLASSPATH and LD\_LIBRARY\_PATH to access Rational.jar and libQProfJ.so.
- When you run the class files without Quantify, you must add <quantifyhome>/lib32 to your LD\_LIBRARY\_PATH. In addition, if you do not have a Rational.jar file in your
   <javahome>/jre/lib/ext directory, you must add
   <quantifyhome> to your CLASSPATH.

The Java API methods are as follows:

| Java API methods: class PureAPI                      | Description                                    |
|------------------------------------------------------|------------------------------------------------|
| <pre>public static int IsRunning();</pre>            | Returns true if the executable is instrumented |
| <pre>public static int DisableRecordingData();</pre> | Disables collection of all data by Quantify    |

| Java API methods: class PureAPI                                    | Description                                                                                                   |
|--------------------------------------------------------------------|----------------------------------------------------------------------------------------------------|
| <pre>public static int StartRecordingData();</pre>                 | Tells Quantify to start recording all program performance data                                                |
| <pre>public static int StopRecordingData();</pre>                  | Tells Quantify to stop recording all program performance data                                                 |
| <pre>public static int IsRecordingData();</pre>                    | Checks if Quantify is currently recording all program performance data                                        |
| <pre>public static int ClearData();</pre>                          | Tells Quantify to clear all the data it has<br>recorded about your program's performance<br>to this point     |
| <pre>public static int SaveData();</pre>                           | Saves all the data recorded since program start (or the last call to clearData()) into a dataset (a .qv file) |
| <pre>public static int AddAnnotation(String<br/>annotation);</pre> | Tells Quantify to save the argument string in the next output datafile written by saveData()                  |

# Index

## Symbols

%V, %v, %p 47

# Α

ABR, array bounds read error correcting 38 in Hello World 36 access errors, how Purify finds 50 account number. Rational Software 4 AccountLink user input 4 -add-annotation 83 adjusted lines 58 -always-use-cache-dir 46, 66, 82 analysis-time options 67 Annotated Source window PureCoverage 61 Quantify 80 a.out.pcv 57 API functions Purify 45 Quantify (C/C++) 85 Quantify (Java) 86 appending function detail 79 applets, collecting performance data 72 -apply-adjustments 68 -auto-mount-prefix 47, 66 -avoid-recording-system-calls 84

# В

blue memory color 51 build-time options PureCoverage 66 Purify 46 Quantify 82

### С

cache directory configuring 19 location of 25 -cache-dir 19, 46, 66, 82, 83 caching dynamic shared objects IRIX 33 caching options PureCoverage 66 Purify 46 Quantify 82 Call Graph window, Quantify 78 Calls column, PureCoverage 60 **CD-ROMs** ejecting 26 mounting 25 .cfy Windows coverage data file 64 -chain-length 47 changing annotations, Quantify 80 characters. conversion 47 class files, collecting performance data 72 ClearQuest, integrating 18 code, see source code collapsing subtrees 78 -collection-granularity 83 -collector 46, 66, 83 color, see memory color comparing program runs with PureCoverage 61 with Purify 42 with Quantify qxdiff script 81 compiling and linking 33 compute-bound functions 75, 76 time 72 configuration message 35 configure command 27 configuring the cache directory 18

container programs collecting Java coverage data 54 collecting Java performance data 73 controls, Purify program 35 conversion characters for filenames 47 -counts-file 67 coverage data file level 59 function level 59 in PureCoverage Viewer 57 cycles counted by Quantify 70 scale factor 79

### D

daemons, and licensing 28 .dat license file 7, 10, 28 data comparing export files 81 saving Quantify data 81 debugger(s) JIT debugging 44 scripts on HP-UX 21 using with Purify 44 debugging option, see -g debugging option deleting product releases 23 directories cache 19 installation 6, 9, 12, 13, 24 PureLA 7.10 Rational 24-25 disk space requirements 5 dynamic library, timing 72 dynamic shared object (DSO) caching 33

#### Ε

editing source code 38, 40 ejecting CD-ROMs 26 environment variables LM\_LICENSE\_FILE 28 MANPATH 19 PATH 19 PURECOVOPTIONS 66, 67 PUREOPTIONS 19 PURIFYOPTIONS 47 QUANTIFYOPTIONS 82, 84 executables, instrumenting (IRIX) 33 expanding subtrees 78 expiration date, licenses 13 -export 68 exporting Quantify data 81 -extract 68

### F

-fds-in-use-at-exit 47 file(s) a.out.pcv 57 .cfy Windows coverage data file 64 installing product 25 license\_for\_\*.upd 5 Purify view 43 qv and qx script 20 Rational license (.dat) 7, 10, 28 rational.opt 22 Temporary.dat 28 users.purela 7, 10 filename conversion characters 47 filesystems, installing on read-only 18 FLEXIm commands 29 End User Manual 29 GLOBEtrotter web site 29 License Manager 27 floating license 4 -follow-child-processes 48, 67 -force-merge 68 Function Detail window 78 saving data 79 scale and precision of data 79 Function List window finding top contributors 75 restricting functions 76 function+descendants time 78

functions compute-bound 76 coverage detail 59 restricting display in Quantify 76 sorting in Quantify 75 See also API functions Functions columns, PureCoverage 60

### G

-g debugging option and PureCoverage 56 and Purify 36 and Quantify 71, 80 get\_hostinfo.sh 4 GLOBEtrotter web site 29 graph, see Call Graph window green memory color 51

### Η

heap analysis, Purify 41 Hello World example PureCoverage 55 Purify 32 help system, setting up 18 help, technical support x hiding functions in Quantify 76 messages in Purify 43 hostid for license server host 4 HP-UX debugger scripts 21

# I

-ignore-runtime-environment 46, 66, 83 installation basic steps 1 directory 6, 9, 12, 13, 24 evaluation license 3 on read-only filesystems 18 permanent license 24 requirements 5 rs\_install commands 27 startup license 17 Typical installation option 1 user input (AccountLink) 4 instrumenting a program description of ix with PureCoverage 56 with Purify 33 with Quantify 71 integration, Purify and PureCoverage 45 IRIX compile/link command 33 DSO caching 33 running a Purify instrumented program 34

### J

JAR files, collecting performance data 72 -java PureCoverage 54 Quantify 72 Java and PureCoverage 54 Java and Quantify 70, 72 -jit-debug 48 just-in-time debugging 44

### Κ

keys, product license 17

#### L

leaks, see memory leaks -leaks-at-exit 48 library system and PureCoverage 60 time loading dynamic 72 license daemon, lmgrd 28 license file .dat 7, 10, 22, 28 .upd 5 license key types 17 License Manager, FLEXIm 27 license server port number 9 requirements 4 using multiple servers 17 license(s) checking 27 expiration date 13 floating 4 license key types 17 named user 7, 10, 17, 19 permanent 24 quantity 4 Rational license file (.dat) 28 setting up 27 startup 2, 17 upd license file 5 user names 7, 10, 22–23 license check command 27 license\_for\_\*.upd file 5 license\_setup command 27 line numbers -g option 33, 36 on IRIX 36 -linker 47. 66. 83 links, symbolic 19 LM\_LICENSE\_FILE environment variable 28 lmgrd license daemon 28 local variable names, displaying 33 -log-file 48, 67

### Μ

machine cycles 70 MANPATH environment variable 19 manual pages 19 -measure-timed-calls 84 memory access errors example 36 how Purify finds 50 memory color 50 memory in use message 41 memory leaks definition 41 heap analysis 41 message 39 new leaks button 39 potential 41 purify\_new\_leaks 45 menu, Quantify pop-up 77 -merge 68 -messages 48 messages Purify 49 suppressing Purify 43 MLK, memory leak 40 example 39 mounting CD-ROMs 25

### Ν

Named User license 7, 10, 17, 19, 22 new memory leaks, Purify 39

# 0

Object Code Insertion (OCI) 70 online help system, setting up 18 operating system, identifying 25 options PureCoverage analysis-time 67 PureCoverage build-time 66 PureCoverage runtime 67 Purify build-time 46 Purify runtime 47 Quantify build-time 82 Quantify runtime 84 qv runtime 83 options (by name) -add-annotation 83 -always-use-cache-dir 46, 66, 82 -apply-adjustments 68 -auto-mount-prefix 47, 66 -avoid-recording-system-calls 84 -cache-dir 46, 66, 82, 83 -chain-length 47 -collection-granularity 83 -collector 46, 66, 83 -counts-file 67

-export 68 -extract 68 -fds-in-use-at-exit 47 -follow-child-processes 48, 67 -force-merge 68 -ignore-run-time-environment 66 -ignore-runtime-environment 46, 83 -java 54, 72 -jit-debug 48 -leaks-at-exit 48 -linker 47. 66. 83 -log-file 48, 67 -measure-timed-calls 84 -merge 68 -messages 48 -print-annotations 83 -print-home-dir 47 -program-name 48, 67 -record-child-process-data 84 -record-system-calls 84 -report-excluded-time 84 -run-at-exit 84 -run-at-save 84 -save-data-on-signals 84 -save-thread-data 84 -show-directory 48 -show-pc 48 -show-pc-offset 48 -use-machine 83 -user-path 48, 67 -view 54, 57, 68 -view-file 48 -windows 48, 83, 85 -write-export-file 83, 84 -write-summary-file 83, 84 options file 22 options\_setup command 27 overhead, Quantify 72

#### Ρ

PATH environment variable 19 performance data 71, 73 saving 81 permanent licenses installing manually 24 requesting 24 pop-up menu, Quantify 77 port number, license server 9 post\_install command 27 post-installation configuration tasks 18 potential memory leak 41 -print-annotations 83 -print-home-dir 47 product license keys 17 producthome directory 24 products, removing 23 program controls, Purify 35 program runs, comparing Quantify qxdiff script 81 with PureCoverage 61 with Purify 42 program summary, Quantify 72, 73 -program-name 48, 67 programs, running instrumented PureCoverage 56 Purify 34 Quantify 71 purecov.configure command 27 PureCoverage benefits 53 for Windows 64 symbolic links for 20 using with Purify 45 Viewer 57 with Java 54 PURECOVOPTIONS environment variable 67 PureLA directory 7, 10 PUREOPTIONS environment variable 19 Purify API functions 45 instrumenting a program 33 messages 49 Viewer 34 purify.configure command 27 PURIFYOPTIONS environment variable 47 PurifyPlus ix, 1

# Q

Quantify API functions (C/C++) 85 API functions (Java) 86 build-time options 82 Call Graph window 76, 78 overhead 72 repeatability of timing 70 runtime options 84 symbolic links for 20 with Java 70, 72 quantify.configure command 27 QUANTIFYOPTIONS environment variable 66, 82.84 qv 71, 73 qv script files 20 qx script files 20 qxdiff script 81

### R

Rational ClearQuest, integrating 18 rational daemon 28 Rational license file \*.dat 28 license\_for\_\*.upd 5 Rational PureCoverage for Windows 64 Rational PurifyPlus ix, 1 Rational Software account number 4 Rational Software website AccountLink 5 home page x technical support x rational.opt options file 22 README file location 15 read-only filesystems 18 -record-child-process-data 84 -record-system-calls 84 red memory color 51 Redo layout, Quantify 78 removing previous releases 23 report(s) program summary 72, 73 PureCoverage scripts 64

-report-excluded-time 84 restricting functions in Quantify 76 rs install commands 27 program 15 -run-at-exit 84 -run-at-save 84 running an instrumented program PureCoverage 56 Purify 34 Quantify 71 runs column, PureCoverage 59 comparing with PureCoverage 61 comparing with Purify 42 comparing with Quantify 81 runtime options PureCoverage 67 Purify 47 Quantify 84 qv 83

### S

-save-data-on-signals 84 -save-thread-data 84 saving function detail data 79 Purify run 43 Quantify data 81 scale factors 79 scripts enabling PureCoverage scripts 20 HP-UX debugger 21 PureCoverage report scripts 64 Quantify 20 qxdiff 81 server-name.dat file 28 servers. license 16 requirements 4 using multiple 17 -show-directory 48 -show-pc 48 -show-pc-offset 48

sorting function list 75 source code annotated in PureCoverage 61 annotated in Quantify 80 displaying filenames 36 editing from Viewer 38, 40 line numbers, Purify 36 number of lines displayed 38 startup license 2, 17 statically allocated memory 51 subtrees, Quantify 78 summary, Quantify program 72, 73 support, technical x suppressing Purify messages 43 symbolic links 19 for HP-UX debugger scripts 21 for PureCoverage 20 for Purify 20 for Quantify 20 system call timing 70 system libraries and PureCoverage 60

### Т

technical support x Temporary .dat file 28 time compute-bound 72 function+descendants 78 in code 72 loading dynamic libraries 72 to collect the data 72 Total Coverage row, PureCoverage 58 Typical installation option 1

### U

uname command 25 uninstall command 23 .upd license file 5 -use-machine 83 user names, for licensing 7, 10, 22–23 -user-path 48, 67

### V

validating setup 18 variable, see environment variable -view 54, 57, 68 view file, Purify 43, 44 Viewer 57 PureCoverage 57 Purify 34 -view-file 48 viewport, call graph 77

#### W

websites for obtaining Rational licenses 5 GLOBEtrotter 29 Rational software x Rational technical support x -windows 48, 83, 85 windows PureCoverage annotated source 61 PureCoverage viewer 57 Purify viewer 34 Quantify annotated source 80 Quantify call graph 78 Quantify data analysis 74 Quantify function detail 78 Quantify function list 75 Windows, displaying UNIX coverage data 64 -write-export-file 83, 84 -write-summary-file 83, 84

### Υ

yellow memory color 51